# **SONY**

# Camerã video digitalã HD

# **HANDYCA**<br>Manual de instrucțiuni N

# HDR-SR11E / SR12E

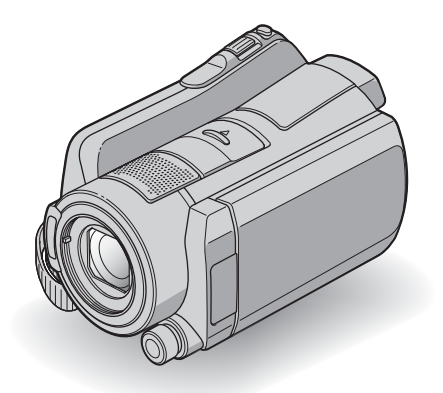

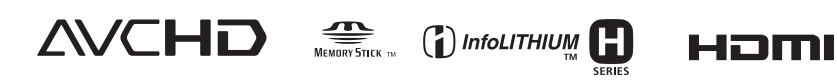

Pentru detalii legate de operații avansate, vă rugăm să consultați manualul de instrucțiuni "Handycam Handbook".

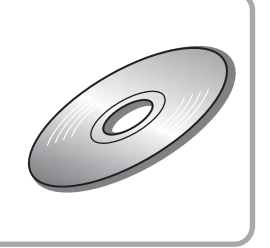

© 2008 Sony Corporation

# Citiți mai întâi aceste informații

Înainte de a acționa camera video, vă rugăm să citiți cu atenție acest manual de utilizare pe care vă recomandăm să îl păstrati pentru pe care vá recomandám sá il pástratu pentru<br>a putea fi consultat ulterior.

# **ATENTIE**

Pentru a preveni incendiile sau electrocutările nu expuneți aparatul la ploaie sau umezealã.

Nu expuneți acumulatorul la căldură excesivã cum ar fi cea provenitã de la surse ca soarele, focul sau altele similare.

### **Atentie**

Înlocuiți acumulatorul numai cu unul de tipul indicat la specificații. În caz contrar, pot rezulta incendii sau accidentãri.

Presiunea sonorã excesivã exercitată prin intermediul minicăștilor sau al căștilor poate conduce la pierderea auzului.

# Pentru clienții din Marea **Britanie**

Pentru protectie, la acest echipament este adaptat un conector compatibil BS1363.

Dacă siguranța acestuia se arde, ea trebuie înlocuită cu același tip de siguranță, cu aceeași valoare a rezistenței ca cea care v-a fost furnizată și care să fie aprobată de ASTA sau BSI pentru BS 1362 (marcatã cu semnele  $\circledast$  sau  $\circledast$ ).

Dacă siguranța prezintă un capac de protectie detasabil, nu uitati să-l puneți la loc după înlocuirea siguranței. Nu folositi niciodată siguranța fără capac. În cazul în care îl pierdeți, contactați cel mai apropiat service Sony.

# Pentru clienții din Europa

Câmpurile electromagnetice de anumite frecvențe pot influența imaginea și sonorul acestei camere video digitale.

Acest produs a fost testat și se consideră că se încadreazã în limitele stabilite de Directiva EMC privind utilizarea cablurilor de conectare mai scurte de 3 metri.

### Remarcã

În cazul în care datorită electricității statice sau interferentelor electromagnetice survin întreruperi în cursul transferului de date, reporniți aplicația software sau deconectați si apoi cuplați din nou cablul de conectare (USB etc.).

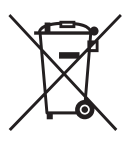

Dezafectarea de echipamentele electrice și electronice vechi (Valabil în Uniunea Europeană și în cele-

# lalte state europene cu sisteme de colectare separate)

Acest simbol marcat pe un produs sau pe ambalajul acestuia indicã faptul cã respectivul produs nu trebuie considerat reziduu menajer în momentul în care doriți să îl dezafectați. El trebuie dus la punctele de colectare destinate reciclãrii echipamentelor electrice și electronice. Dezafectând în mod corect acest produs veti ajuta la prevenirea posibilelor consecinte negative asupra mediului înconjurător și sănătății oamenilor care pot fi cauzate de tratarea inadecvatã a acestor reziduuri. Reciclarea materialelor va ajuta totodatã la conservarea resurselor naturale. Pentru mai multe detalii legate de reciclarea acestui produs, vã rugãm consultați biroul local, serviciul de preluare a deseurilor sau magazinul de unde ați achizitionat produsul. Accesoriu pentru care este valabil : telecomanda.

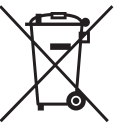

# Dezafectarea bateriilor (acumulatoarelor) uzate (Valabil în Uniunea Europeanã

# si în celelalte state europene cu sisteme de colectare separate)

Acest simbol marcat pe baterie (acumulator) sau pe ambalajul acestuia indicã faptul cã respectivul produs nu trebuie considerat reziduu menajer în momentul în care doriți să îl dezafectati. Puteti ajuta la prevenirea posibilelor consecinþe negative asupra mediului înconjurător și sănătății oamenilor care pot fi cauzate de tratarea inadecvatã a acestor reziduuri dezafectând în mod corect acest produs. Reciclarea materialelor va ajuta totodatã la conservarea resurselor naturale. În cazul produselor care din motive de siguranță, de asigurare a performanțelor sau de integritate a datelor necesitã conectarea permanentã a acumulatorului încorporat, acesta trebuie înlocuit numai de personalul calificat al unui service.

Pentru a fi siguri cã acumulatorul va fi corect tratat, la încheierea duratei de viață a acestuia, duceți-l la punctele de colectare stabilite pentru reciclarea echipamentelor electrice și electronice.

Pentru orice alt fel de baterii, vã rugãm sã citiți secțiunea referitoare la demontarea în siguranță a acumulatorului și să le duceți la punctele de colectare pentru reciclarea bateriilor uzate.

Pentru mai multe detalii legate de reciclarea acestui produs, vă rugăm să consultati biroul local, serviciul de preluare a deseurilor sau magazinul de unde ați achiziționat produsul.

# Notă pentru clienții din țările în care se aplicã Directivele Uniunii Europene

Producãtorul acestui aparat este Sony Corporation, 1-7-1 Konan Minato-ku Tokyo, 108-0075 Japonia. Reprezentantul autorizat pentru EMC și pentru siguranța produsului este Sony Deutschland GmbH, Hedelfinger Strasse 61, 70327 Stuttgart, Germania. Pentru orice servicii sau chestiuni legate de garanție, vă rugăm să apelați la adresa menționată în documentele separate pentru service sau garantie.

# Pentru clientii din S.U.A.

Dacă aveți vreo întrebare în legătură cu acest produs, puteți suna la :

Centrul de Service cu Informații pentru Clienții Sony. 1-800-222-SONY (7669)

Numãrul de mai jos este alocat numai pentru chestiuni legate de FCC.

# Informatii de reglementare

Declarație de conformitate Denumire producãtor : SONY Numãrul modelului : HDR-SR11E Partea responsabilã : Sony Electronics Inc. Adresa : 16530 Via Esprillo San Diego, CA 92127 U.S.A.

Nr. telefon : 858-942-2230

Acest dispozitiv corespunde Părții a 15-a a Reglementărilor FCC. Funcționarea sa îndeplinește următoarele două condiții : (1) Acest aparat nu cauzeazã interferenþe dăunătoare, și (2) acest aparat trebuie să accepte orice interferență recepționată, inclusiv interferențe care pot determina actiuni nedorite.

#### Declarație de conformitate

Denumire producãtor : SONY Numãrul modelului : HDR-SR12E

Partea responsabilã : Sony Electronics Inc. Adresa : 16530 Via Esprillo San Diego, CA 92127 U.S.A.

Nr. telefon : 858-942-2230

Acest dispozitiv corespunde Părții a 15-a a Reglementărilor FCC. Funcționarea sa îndeplinește următoarele două condiții : (1) Acest aparat nu cauzeazã interferenþe dăunătoare, și (2) acest aparat trebuie să accepte orice interferență recepționată, inclusiv interferențe care pot determina acțiuni nedorite.

#### NOTÃ

Modelul de camerã video HDR-SR11E / SR12E trebuie utilizat cu statia Handycam modelul DCRA-C210 și cu adatorul de rețea modelul AC-L200 / L200B.

#### **ATENTIE**

Sunteți atenționați că orice schimbări sau modificãri ce nu sunt expres aprobate în acest manual pot conduce la imposibilitatea dvs. de a folosi acest aparat.

#### Notã :

Acest echipament a fost testat și s-a dovedit a se încadra în limitele Clasei B de dispozitive digitale, conform Părții 15 din Regulamentul FCC. Aceste limite sunt stabilite pentru asigurarea unei protecții rezonabile împotriva interferenþelor dãunãtoare din instalațiile casnice.

Acest echipament generează, foloseste si poate radia energie cu frecvență radio, iar în cazul în care nu este instalat și folosit conform instrucțiunilor poate cauza interferențe dăunătoare pentru sistemul de radiocomunicatii. Totusi, nu există nici o garantie că nu vor apărea interferente cu unele instalații. Dacă acest aparat cauzează interferente cu receptia radio sau TV care pot fi sesizate prin oprirea sau pornirea echipamentului, utilizatorul este sfãtuit sã încerce eliminarea acestor interferente prin una dintre urmãtoarele mãsuri :

- Reorientarea sau repozitionarea antenei de recepție.
- Mărirea distanței dintre echipament și receptor.
- Conectarea echipamentului la o prizã din alt circuit electric fată de cel la care este cuplat receptorul.
- Consultarea dealer-ului sau a unui tehnician radio/TV experimentat pentru ajutor.

Cablul de legãturã ce v-a fost furnizat trebuie utilizat cu echipamentul pentru a se încadra în limitele impuse dispozitivelor digitale prin Subpartea B a Părții a 15-a a regulamentului FCC.

#### Acumulator

Acest dispozitiv corespunde Părții a 15-a a Reglementărilor FCC. Funcționarea sa îndeplineste următoarele două conditii : (1) Acest dispozitiv nu cauzeazã interferenþe dăunătoare, și (2) acest dispozitiv trebuie să accepte orice interferentă receptionată, inclusiv interferente care pot determina actiuni nedorite.

#### Note privind utilizarea

#### Accesorii furnizate

Numãrul care apare în prima parantezã indicã numãrul de elemente furnizate.

- Adaptor de retea (1)
- Cablu de alimentare (1)
- Stație Handycam  $(1)$   $|A|$
- Cablu A/V pe componente (1)  $\boxed{B}$
- Cablu de conectare  $A/V(1)$   $\boxed{\overline{C}}$
- $\cdot$  Cablu USB (1)  $|D|$
- Adaptor cu 21 de pini (1) Numai pentru modelele cu marcajul CE imprimat în partea de jos a aparatului. Telecomandã (1)
- În telecomandã este deja montatã o baterie tip pastilã.
- Acumulator reîncãrcabil NP-FH60 (1)
- CD-ROM cu "Handycam Application" Software"  $(1)$  (pag. 25), care contine :
	- "Picture Motion Browser" (software),
	- manualul de instrucțiuni "PMB Guide",
	- manualul de instrucțiuni "Handycam Hanbook".
- · Manual de instrucțiuni pentru utilizarea camerei video (Acest manual) (1)

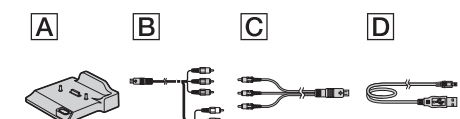

#### Utilizarea camerei video

- Camera video nu rezistã la praf, stropire sau udare. Consultati sectiunea "Măsuri de precauție" (pag. 31).
- Nu efectuați nici una dintre următoarele operații câtă vreme este aprins sau clipește vreunul dintre indicatoarele luminoase  $(film)/\bigodot$  (foto) sau ACCESS (pag. 12, 16): - scoaterea cardului "Memory Stick PRO Duo".
	- demontarea acumulatorului sau a adaptorului de retea de la camerã.
	- aplicarea de socuri mecanice sau vibratii camerei.

În caz contrar este posibil sã fie deteriorat suportul media, sã fie pierdute imaginile înregistrate sau sã aparã alte disfunctionalități.

Când conectati camera dvs. video la alte echipamente, aveți grijă să cuplați conectorul în poziția corectă. Evitați să forțați conectarea în poziție greșită; este posibil ca terminalul sã se deterioreze sau pot apărea disfuncționalități ale camerei.

- Conectati cablurile camerei dvs. la conectorii stației Handycam când camera este cuplată la această stație. Nu conectați atât cablurile stației Handycam, cât și pe cele ale camerei.
- Nu supuneți camera la șocuri sau vibrații. Este posibil ca hard diskul camerei sã nu fie recunoscut sau ca redarea sau înregistrarea sã nu fie posibile.
- Nu folosiþi camera în spaþii cu un nivel de zgomot ridicat. Este posibil ca hard diskul camerei sã nu fie recunoscut sau ca redarea ori înregistrarea sã nu fie posibile.
- Pentru a proteja hard diskul intern de socuri cauzate de cădere, aparatul este dotat cu functia Senzor de cădere\*. Dacă vă scapă camera din mână sau în conditii de non-gravitație, poate fi înregistrat și zgomotul produs de acest bloc care are rolul de protejare a camerei. Dacã senzorul de cãdere percepe cãderi repetate, înregistrarea / redarea pot fi întrerupte.
- Dacă temperatura camerei creste sau scade foarte mult, este posibil să nu puteți înregistra sau reda cu camera video datorită facilității de protecție a camerei care se activează în astfel de situații. În acest caz este afișat un mesaj pe ecranul LCD sau în vizor (pag. 29).
- Nu încercați să porniți camera în regiuni unde presiunea este scãzutã, situate la peste 3000 m altitudine. Este posibil ca hard diskul camerei sã se deterioreze.
- Dacã efectuaþi în mod repetat operaþii de  $în$ registrare / stergere de imagini o perioadã îndelungatã de timp, va apãrea fragmentarea datelor conținute de suportul media. Imaginile nu mai pot fi stocate sau înregistrate. Într-un astfel de caz, stocați imaginile pe un suport media extern, după care efectuați operația de formatare [MEDIA FORMAT]\*.
- Ajustați cureaua de prindere și țineți corect camera video, la înregistrare.

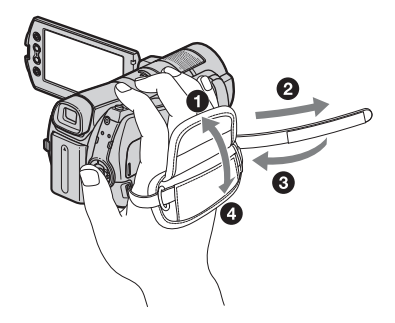

· Pentru a regla panoul LCD, deschideti-l la 90 grade față de corpul camerei  $(1)$ , apoi rotiți-l la unghiul optim pentru înregistrare sau redare  $(2)$ .

Puteți roti panoul LCD cu 180 de grade spre obiectiv (2) pentru a înregistra în modul oglindã.

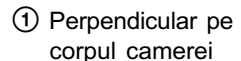

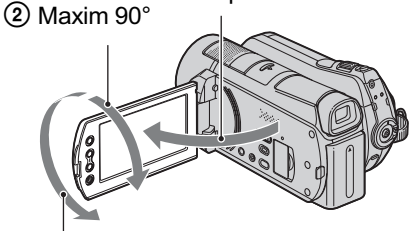

#### 2 Maxim 180°

- Vizorul si ecranul LCD sunt produse folosindu-se o tehnologie de înaltã precizie, astfel încât peste 99,99 % dintre pixeli sunt operaționali pentru utilizarea efectivă. Totuși, este posibilă existența unor minuscule puncte negre si / sau a unora luminoase (albe, rosii, albastre sau verzi) care să aparã în mod constant pe ecranul LCD. Aceste puncte apar în mod normal în procesul de fabricatie si nu afectează în nici un fel imaginea înregistratã.
- Detasati folia izolatoare înainte de a folosi telecomanda.

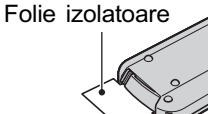

# Tipurile de carduri "Memory Stick" pe care le puteti utiliza pentru camera dvs. video

Pentru înregistrarea de filme, se recomandã utilizarea de carduri "Memory Stick PRO Duo" cu capacitatea de 1 GB sau mai mari, marcate cu simbolurile de mai jos :

- **MEMORY STICK PRO DUO ("Memory Stick** PRO Duo")\*
- MEMORY STICK PRO-HG Duo ("Memory Stick PRO-HG Duo").
- \* Sunt disponibile cu sau fãrã marcajul Mark2.
- A fost confirmată funcționarea corectă a acestei camere cu carduri "Memory Stick PRO Duo" având capacitatea de până la 8 GB.
- Consultaþi pagina 11 pentru a afla detalii legate de durata disponibilã de înregistrare pe un "Memory Stick PRO Duo".
- În acest manual, ambele tipuri de carduri "Memory Stick PRO Duo" si "Memory Stick PRO-HG Duo" vor fi denumite "Memory Stick PRO Duo".

#### Note privind înregistrarea

- $\cdot$ Înainte de a începe să înregistrați, testați funcția de înregistrare pentru a fi siguri că imaginea și sunetul sunt înregistrate fără probleme.
- Nu se acordã despãgubiri chiar dacã nu s-au putut efectua înregistrãri sau redãri din cauza unor disfuncționalități ale camerei video, ale mediului de stocare a informatiilor etc.
- Sistemul TV color poate diferi în funcție de þarã/regiune. Pentru a viziona înregistrãrile dvs. la televizor, este necesar un aparat TV în sistem PAL.
- Programele de televiziune, filmele, casetele video precum și alte materiale se pot afla sub incidența legii drepturilor de autor. Înregistrarea neautorizatã a acestor materiale poate sã contravinã legii drepturilor de autor.

# Redarea imaginilor cu alte echipamente

- Camera dvs. este compatibilã cu MPEG-4 AVC/H.264 High Profile pentru înregistrarea unor imagini de calitate HD. De aceea, imaginile înregistrate la calitate HD (înaltă definiție) cu camera video, nu pot fi redate cu urmãtoarele echipamente: alte echipamente compatibile cu formatul
	- AVCHD care nu acceptã formatul High Profile,
	- echipamente care nu sunt compatibile cu foramtul AVCHD.

# Stocați toate datele de imagine înregistrate

 Pentru a evita pierderea datelor de imagine, stocați periodic toate imaginile înregistrate pe un suport extern. Se recomandã să stocați datele pe un disc, spre exemplu pe un DVD-R, folosind calculatorul personal\*. Le puteți stoca și folosind un aparat video sau un recorder DVD/ HDD\*.

### Când camera este conectatã la calculator

• Nu încercati să formatati hard diskul camerei cu ajutorul calculatorului deoarece este posibil ca aceastã camerã să nu mai functioneze corect.

# Note legate de dezafectarea și de transferul camerei

• Dacă efectuati operatia [MEDIA FOR-MAT]\* sau dacă formatați hard diskul camerei, este posibil să nu ștergeți complet datele de pe hard disk. Dacă dați camera altcuiva, se recomandă să efectuati operația  $[QEMPTY]^*$  pentru a evita ca datele sã poatã fi recuperate.

Suplimentar față de cele de mai sus, dacă doriți să dezafectați camera video, se recomandă să distrugeți corpul propriu-zis al aparatului.

#### Despre alegerea limbii

 Interfeþele de ecran pot apãrea în diverse limbi pentru a explica procedurile de actionare a camerei. Alegeti o altă limbă care să fie folosită la afișare înainte de a utiliza camera, dacã este necesar (pag. 10).

# Note privind utilizarea acestui manual

- Interfeþele ecranului LCD prezentate în acest manual sunt preluate cu ajutorul unei camere foto digitale și din acest motiv ilustrațiile pot apărea diferit de ceea ce vedeti dvs.
- În acest manual, atât hard diskul, cât și cardul "Memory Stick PRO Duo" sunt denumite suporturi (suporturi media).
- Interfeþele prezentate în acest manual corespund sistemului de operare Windows Vista si pot varia în funcție de sistemul de operare folosit de calculator.
- Consultați și manualul de instrucțiuni "Handycam Handbook" (pdf) și pe cel "PMB Guide".

# CUPRINS

Citiți mai întâi aceste informații....... 2

# Pornire

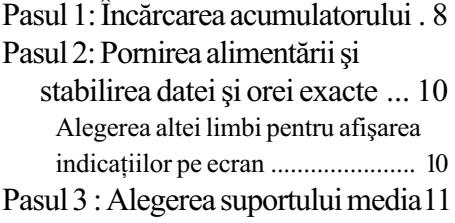

# Înregistrare / Redare

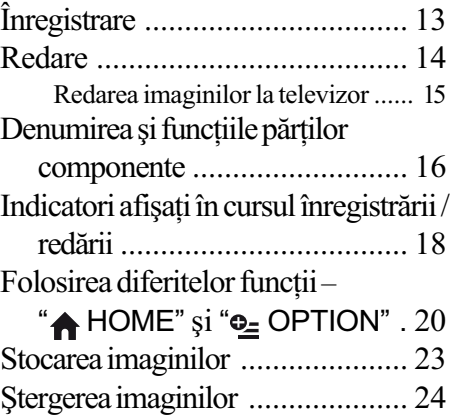

# Utilizarea camerei împreunã cu un calculator personal

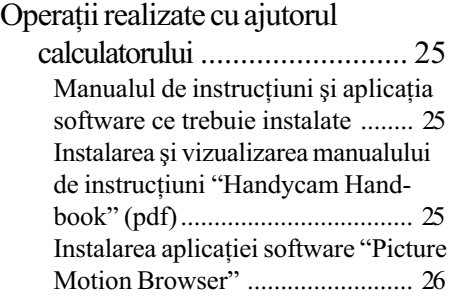

# Soluționarea defecțiunilor

Soluționarea defecțiunilor ............ 28

# Informații suplimentare

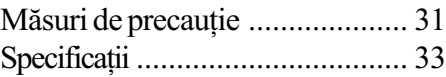

#### Pornire

# Pasul 1 : Încãrcarea acumulatorului

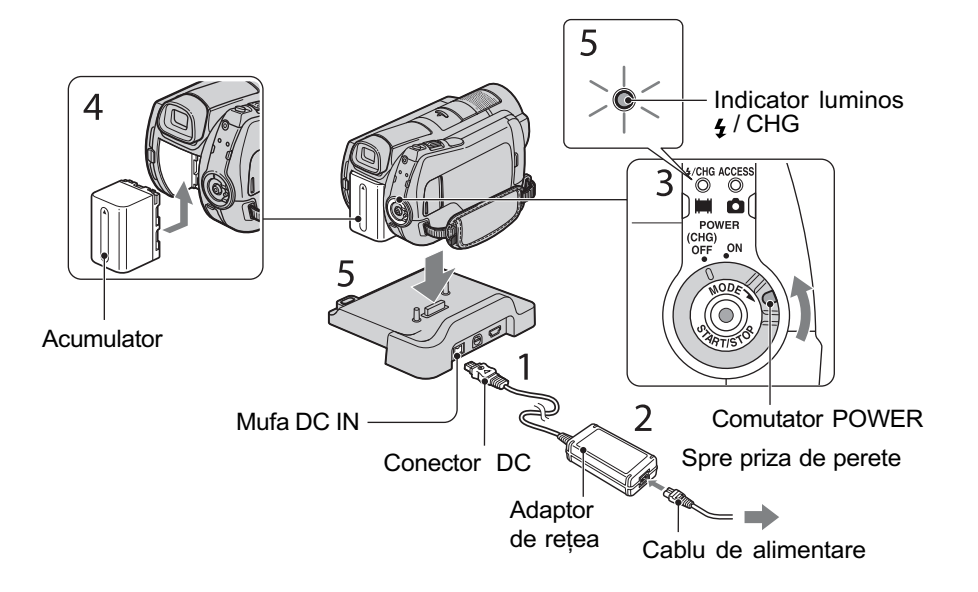

#### Puteti încărca acumulatorul tip "InfoLITHIUM" (seria H) după atasarea la camera dvs. video.

#### **(3 Notă**

- · Camera dvs. funcționează numai cu un acumulator "InfoLITHIM" (seria H).
- 1 Conectați adaptorul de rețea la mufa DC IN a statiei Handycam. Aveți grijă ca marcajul  $\triangle$  de pe conectorul DC sã fie îndreptat în sus.
- 2 Conectați cablul de alimentare la adaptorul de rețea și la o priză de perete.
- $3$  Rotiți comutatorul POWER în direcția indicată de săgeată până ajunge în poziția OFF (CHG) (poziția de bază - implicită).
- 4 Montați acumulatorul glisându-l în directia indicată de săgeată pânã ce se aude un clic.

# $\bf 5$  Aşezați camera video în stația Handycam în pozitie stabilă.

Indicatorul  $\frac{1}{2}$  / CHG (încărcare) devine luminos și începe încărcarea. Când acumulatorul este complet încãrcat, indicatorul  $\frac{1}{2}$  / CHG se stinge. Decuplați camera video de la stația Handycam.

# Pentru a detaşa acumulatorul

Treceti comutatorul POWER în poziția OFF (CHG). Glisați pârghia BATT de eliberare a acumulatorului, apoi detașați acumulatorul.

Pârghie BATT de eliberare a acumulatorului

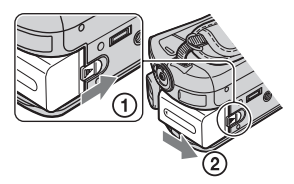

# Încãrcarea acumulatorului folosind doar adaptorul de retea

Puneți comutatorul POWER în poziția OFF (CHG), apoi conectați adaptorul de rețea direct la mufa DC IN a camerei video.

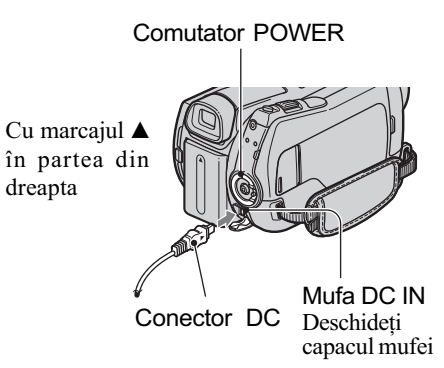

# Durata de autonomie disponibilã pentru acumulatorul furnizat

#### Durata încãrcãrii

Durata aproximativã de timp, exprimatã în numãr de minute, necesarã încãrcãrii complete a unui acumulator total descãrcat.

#### Durata înregistrãrii / redãrii

Durata aproximativã de timp, exprimatã în minute, în care beneficiați de autonomie de funcționare folosind un acumulator complet încãrcat.

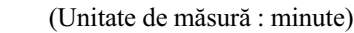

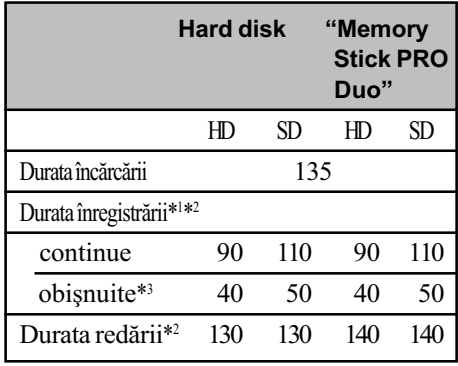

\*1 [REC MODE] : SP

- \*2 Când iluminarea ecranului LCD este pornitã
- \*3 Durata înregistrării obișnuite arată cât puteți înregistra în condițiile repetării operațiilor de pornire / oprire a înregistrãrii, a alimentãrii, respectiv a zoom-ului.
- "HD" înseamnă înaltă definiție, iar "SD" înseamnã definiþie standard pentru calitatea imaginilor.
- Durata înregistrării obișnuite indică durata disponibilã în cazul în care se repetã operaþii de pornire / oprire a înregistrãrii, pornire / oprire a alimentării și operații de mãrire.

#### Despre acumulator

- Înainte de a schimba acumulatorul sau de a detasa adaptorul de retea de la camera video, treceti comutatorul POWER în poziția OFF(CHG) și aveți grijă să stingeți indicatoarele luminoase  $\Box$  (film) /  $\Box$ (foto) pag. 10 / ACCESS (pag. 12, 16).
- Camera nu va fi alimentatã de la acumulator dacă adaptorul de retea este cuplat la mufa DC IN a camerei sau a statiei Handycam, chiar dacã este decuplat cablul de alimentare de la prizã.

# Despre duratele încãrcãrii, înregistrării și redării

- Duratele sunt mãsurate la folosirea camerei la o temperaturã a mediului ambiant de 25°C. (Se recomandã o temperaturã cuprinsă între  $10^{\circ}$  C și 30° C).
- Durata disponibilă pentru înregistrare și redare va fi mai scurtă dacă folosiți camera la temperaturi scãzute.
- Perioada de autonomie a camerei va fi mai scurtă în funcție de condițiile în care folositi camera.

### Despre adaptorul de retea

- Când folositi adaptorul de retea, cuplati-l la o prizã aflatã în apropiere. În cazul în care apar disfunctionalități când folositi adaptorul, întrerupeți imediat alimentarea decuplând ștecărul de la priză.
- Nu folositi adaptorul de rețea așezat în spații înguste, cum ar fi între mobilă și perete.
- Nu scurtcircuitați bornele de curent continuu (DC) ale adaptorului de rețea sau bornele acumulatorului cu obiecte metalice deoarece pot apărea disfuncționalități.
- Cu toate cã este opritã, camera video este în continuare alimentatã cu energie cât timp este cuplatã la prizã prin intermediul adaptorului de retea.

# Pasul 2 : Pornirea alimentării și stabilirea datei și orei exacte

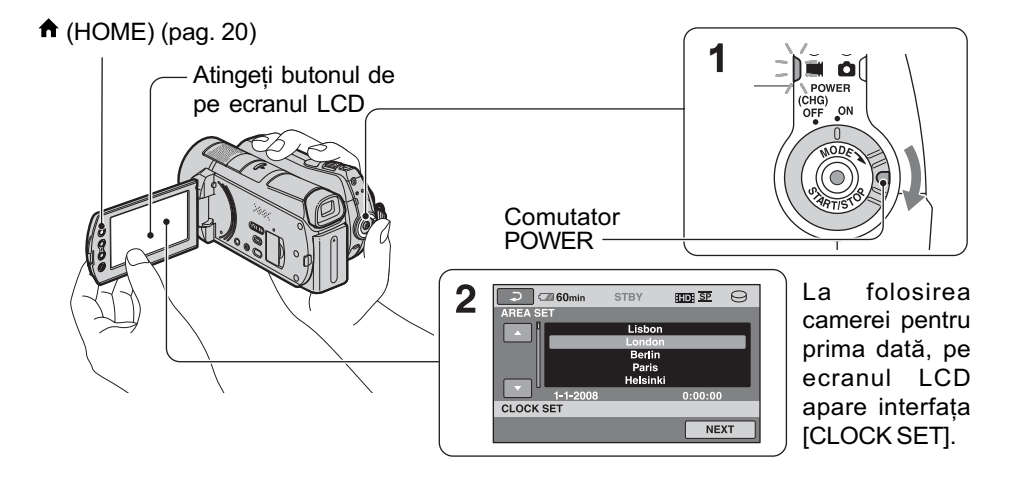

- 1 Porniți camera rotind comutatorul POWER în direcția săgeții, în timp ce apăsați butonul verde, până ce se aprinde indicatorul respectiv.
	- **F i** (Film) : pentru a filma.
	- (Foto) : pentru a fotografia.

Treceti la pasul 3 când porniti camera pentru prima datã.

- Când este aprins indicatorul  $\bigcirc$  (Foto), raportul laturilor interfetei devine automat 4:3.
- $2$  Atingeți  $\bigcap$  (HOME)  $\rightarrow \bigtriangleup$ (SETTINGS)  $\rightarrow$  [CLOCK /  $\overline{M}$ ]  $LANG] \rightarrow [CLOCK SET].$
- $3$  Alegeți aria geografică dorită folosind  $\square/\square$ , apoi atingeți [NEXT].
- 4 Stabiliți variantele dorite pentru [SUMMERTIME] (ora de varã), [Y] (year-an), [M] (month-lună), [D]  $(day-zi)$ , oră și minute, apoi atingeți  $\boxed{\circ}$ .

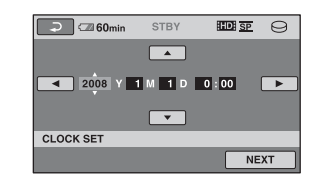

Ceasul porneste.

### Ö Observatii

- Data ºi ora la care are loc înregistrarea nu sunt afișate în cursul filmării, însă sunt înregistrate automat pe suportul media și afisate în cursul redării.
- Puteți opri emiterea semnalelor sonore asociate functionării atingând  $\bigcap$  (HOME)  $\rightarrow \blacksquare$  (SETTINGS)  $\rightarrow$  [SOUND / DISP  $SET \rightarrow [BEEP] \rightarrow [OFF].$

# Alegerea altei limbi pentru afisarea indicatiilor pe ecran

Puteți alege o altă limbă în care să fie afișate mesajele pe ecran. Pentru aceasta atingeþi  $\bigcap$  (HOME)  $\rightarrow \bigoplus$  (SETTINGS)  $\rightarrow$  $[\text{CLOCK}\,/\,\text{\AA}]\text{LANG}]\longrightarrow [\text{\AA}]\text{LANGUAGE}$ SET], apoi selectați limba care vă convine.

# Pasul 3 : Alegerea suportului media

Puteți alege ca suport media de înregistrare / redare / editare pentru camera dvs. video fie hard diskul, fie un card "Memory Stick PRO Duo". Selectati suportul media separat pentru filme și pentru fotografii.

Varianta implicitã este hard diskul atât pentru filme, cât și pentru fotografii.

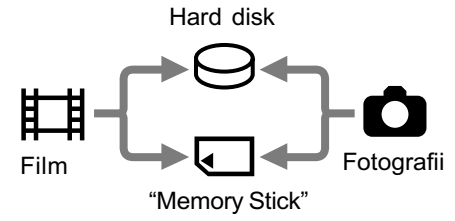

#### **(3 Note**

- Puteți realiza operații de înregistrare / redare / editare numai pentru suportul media selectat. Când doriți să treceți la alt suport, reselectati suportul media de lucru.
- Perioadele de timp disponibile pentru înregistrarea în modul [HD SP] (varianta implicitã) sunt urmãtoarele :
	- pentru hard diskul intern :  $HDR-SR11E$ : cca. 17 ore si 50 min HDR-SR12E : cca. 36 ore
	- pentru un card "Memory Stick PRO Duo" (4 GB) produs de Sony Corporation : 1 oră și 05 min

#### Ö Observatie

- Aflaþi numãrul de fotografii ce pot fi înregistrate, consultând ecranul LCD al camerei (pag. 18).
- 1 Atingeți  $\bigcap$  (HOME)  $\rightarrow$  clapeta  $\bigoplus$ (MANAGE MEDIA).

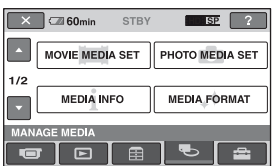

2 Atingeți [MOVIE MEDIA SET] pentru a selecta suportul de înregistrare pentru filme.

> Pe ecran apare interfata de stabilire a suportului media pentru înregistrare.

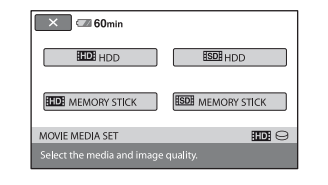

 $\bf 3$  Atingeți suportul dorit și calitatea imaginii care vã intereseazã. **HIDE** indică o calitate înaltă a imaginilor (HD), iar **ISDI** indică o calitate standard a imaginilor (SD).

# **4** Atingeți [YES]  $\rightarrow$   $\overline{OK}$ .

Este schimbat suportul de înregistrare.

### Pentru a alege suportul media pentru fotografii

Atingeti [PHOTO MEDIA SET] la pasul 2, apoi atingeți suportul media dorit.

## Verificarea reglajului pentru suportul media

- 1 Deplasaþi comutatorul POWER mai multe trepte pentru ca sã se aprindã indicatorul luminos  $\Box$  (film) /  $\Box$  (foto), corespunzãtor suportului media asupra cãruia doriți să vă informați.
- 2 Verificati simbolul suportului media afisat pe ecran.

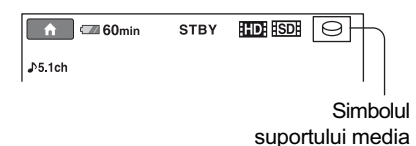

- $\ominus$ : Hard disk
- : "Memory Stick PRO Duo"

# Introducerea cardului Memory Stick PRO Duo

Pregătiți un card "Memory Stick PRO Duo" dacă ați selectat ca suport media varianta "Memory Stick PRO Duo".

Pentru a afla ce tipuri de card "Memory Stick" pot fi utilizate pentru camera dvs. video, consultati pag. 5.

# 1 Introduceți un card "Memory Stick PRO Duo".

- 1 Deschideþi capacul compartimentului pentru "Memory Stick Duo", deplasându-l în direcția indicată de sãgeatã.
- 2 Introduceți un card "Memory Stick PRO Duo" în slotul care îi este destinat, respectând orientarea sa corectã, pânã ce se aude un clic.
- 3 Închideþi capacul compartimentului pentru Memory Stick Duo.

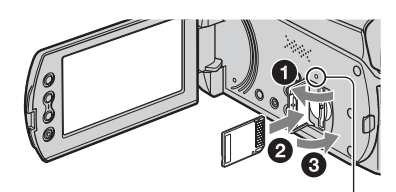

Indicator luminos ACCESS ("Memory Stick PRO Duo")

# $\overline{2}$  Dacă ați selectat "Memory Stick PRO Duo" ca suport media pentru filme, deplasați comutatorul POWER pânã ce indicatorul (film) devine luminos.

Când comutatorul POWER este în poziția OFF (CHG), puneți-l în poziția pornit în timp ce țineți apăsat butonul verde.

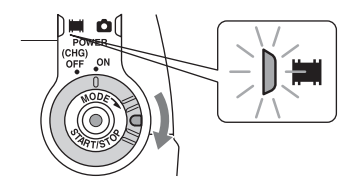

Pe ecranul LCD apare interfața [Create a new Image Database File.] (Crearea unui nou fişier pentru baza de date a imaginilor.) când introduceți un nou card de memorie.

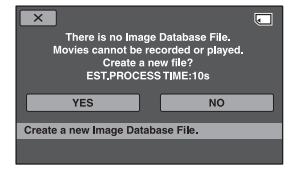

# $3$  Atingeți [YES].

Pentru a înregistra numai fotografii pe cardul "Memory Stick PRO Duo", atingeți [NO].

# Pentru a scoate cardul "Memory Stick PRO Duo" din camera video

Deschideti capacul compartimentului pentru Memory Stick Duo și apăsați ușor cardul "Memory Stick PRO Duo".

#### **(3 Note**

- Nu deschideti capacul compartimentului pentru Memory Stick Duo în timp ce înregistrați.
- Dacă introduceti în mod fortat un card "Memory Stick PRO Duo" în poziție gresită, pot apărea disfuncționalități ale cardului, ale slotului sau ale datelor de imagini.
- Dacã la pasul 3 apare mesajul [Failed o create new image database File. It may be possible that there is not enough free space.] (S-a esuat în crearea unui nou fişier cu baza de date. Este posibil să nu existe suficient spațiu liber), formatați cardul "Memory Stick PRO Duo". În urma acestei operații, vor fi șterse toate datele continute de card.
- Aveti grijă să nu fie împins prea tare cardul "Memory Stick PRO Duo" si să nu cadă, în momentul în care îl întroduceti sau îl scoateți din aparat.

# Înregistrare / Redare

# Înregistrare

Imaginile sunt înregistrate pe suportul media stabilit (pag. 10). Varianta implicită este înregistrarea pe hard disk atât a filmelor, cât și a fotografiilor.

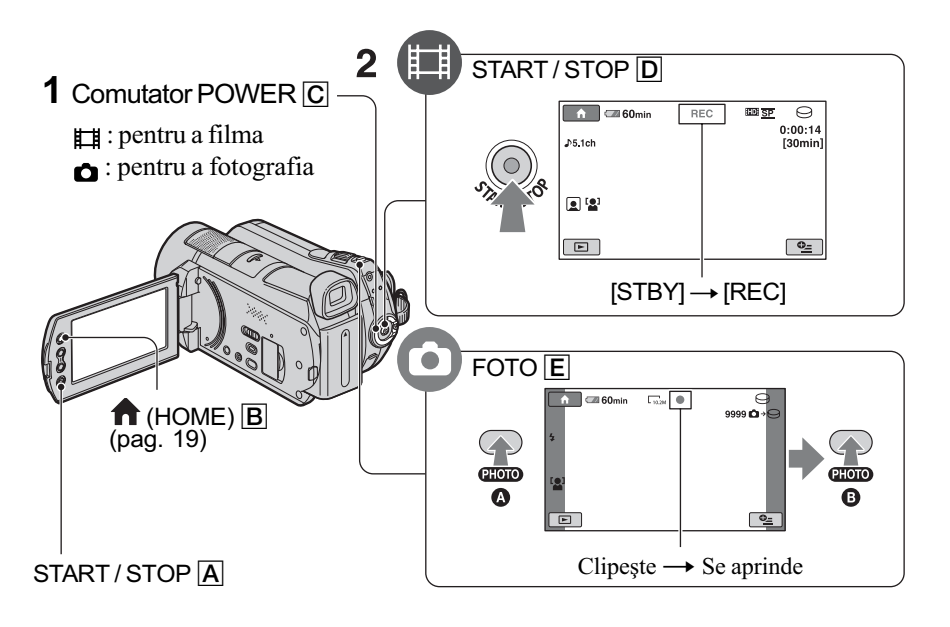

1 Deplasați comutatorul POWER  $\boxed{C}$  pentru ca să se aprindă indicatorul luminos corespunzãtor.

Apăsați butonul verde, numai când comutatorul POWER C este în poziția OFF (CHG).

2 Începeți înregistrarea.

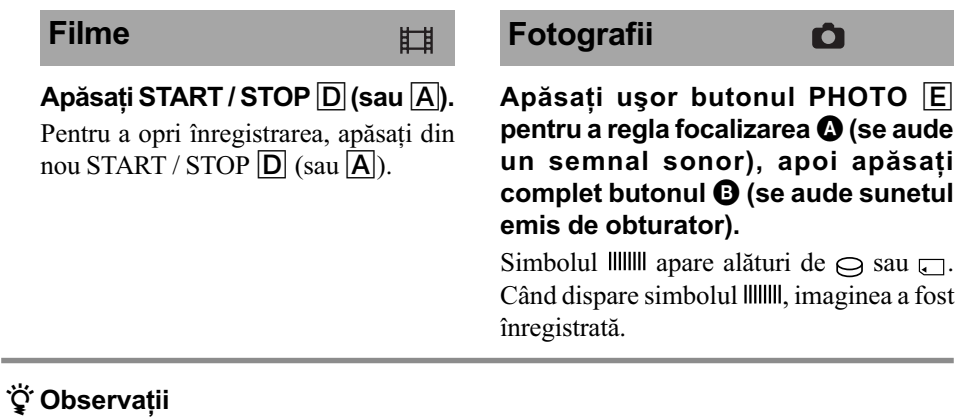

- Puteþi verifica durata de înregistrare rămasă și spațiul liber disponibil pe hard disk atingând  $\bigoplus$  (HOME)  $\boxed{B} \rightarrow \bigoplus$  $(MANAGE MEDIA) \rightarrow [MEDIA INFO].$
- Puteþi înregistra fotografii apãsând butonul PHOTO E în cursul filmării.
- Durata cât puteþi înregistra în mod continuu este de 13 ore.
- Când un fișier de film este mai mare de 2GB, este creat automat următorul fișier de film.

# Redare

Puteți reda imaginile înregistrate pe suportul media stabilit (pag. 11). Varianta implicitã este redarea imaginilor de pe hard disk

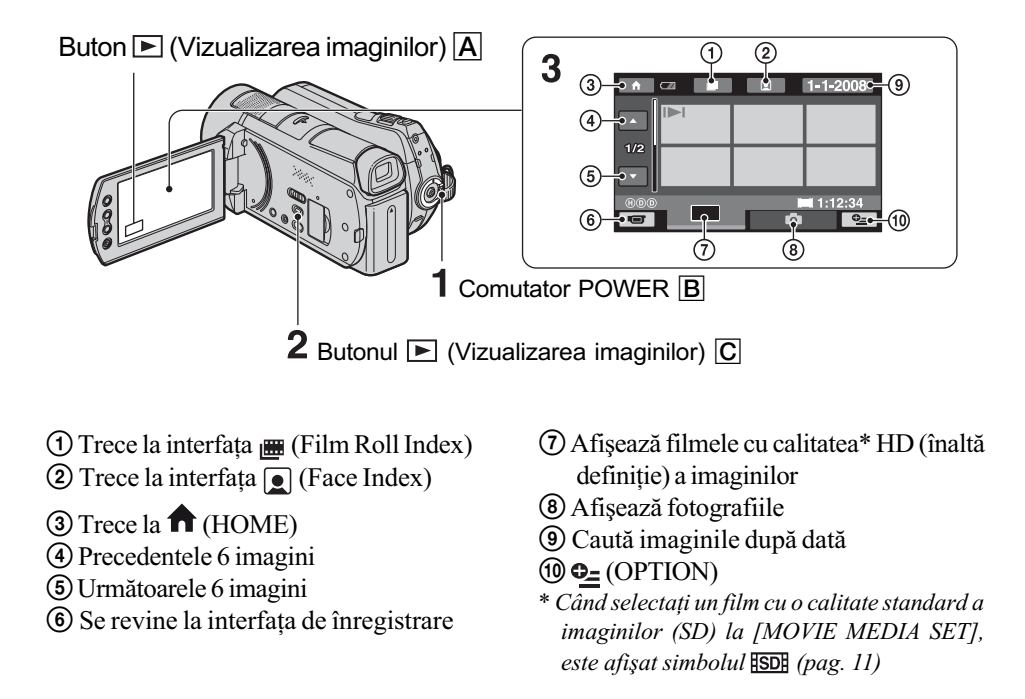

1 Rotiți comutatorul POWER  $\boxed{\text{B}}$  pentru a porni camera video.

# 2 Apăsați butonul  $\blacktriangleright$  (Vizualizarea imaginilor)  $\boxed{\text{C}}$  (sau  $\boxed{\text{A}}$ ).

Pe ecranul LCD apare interfata VISUAL INDEX. (Este posibil ca operatia să dureze câteva secunde.)

# 3 Începe redarea.

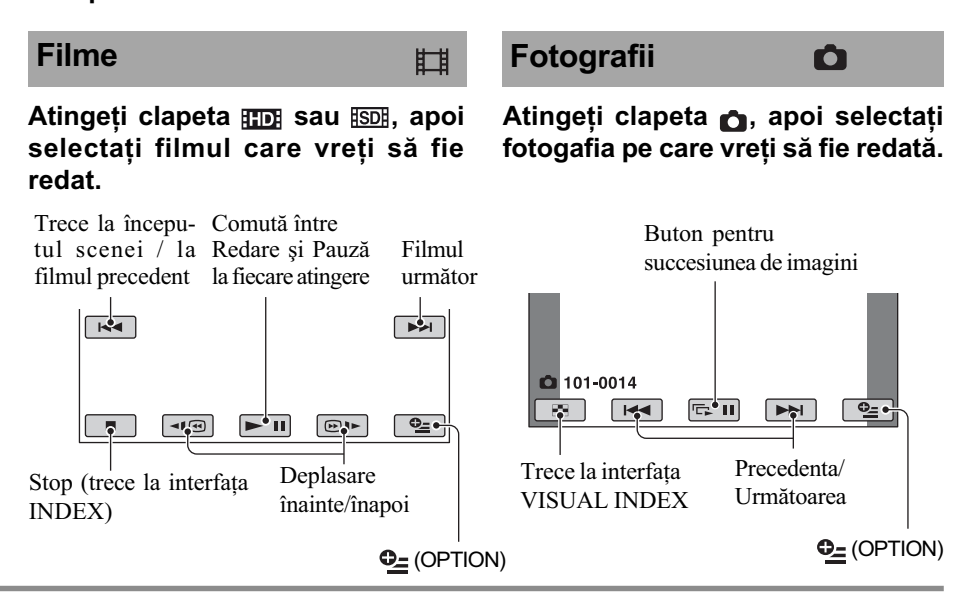

# Pentru a regla volumul sonor al fimelor

La redarea unui film, apăsați  $\mathbf{Q}$  (OPTION)  $\rightarrow$  clapeta  $\blacktriangleright$   $\rightarrow$  [VOLUME], apoi reglați volumul cu butoanele  $\boxed{-/}$  +.

 $\cdot$ În interfața VISUAL INDEX, simbolul  $\blacktriangleright$ I/ B apare împreunã cu ultima imagine redatã/înregistratã, corespunzãtoare fiecărei clapete. Dacă atingeți o imagine marcată cu  $|H|$ , veti putea relua redarea sa din punctul în care a fost întreruptã anterior.

# Redarea imaginilor la televizor

Metodele de conectare și calitatea imaginii (HD - înaltă definiție / SD - definiție standard) urmărite la televizor diferă în funcție de tipul de televizor folosit și de conectorii utilizati. Folositi adaptorul de retea furnizat ca sursã de alimentare (pag. 8).

Consultati si manualele de utilizare ce însoþesc dispozitivele ce urmeazã a fi conectate.

# **(3 Notă**

 $\bullet$  La înregistrare, alegeți pentru [X.V. COLOR] varianta [ON] pentru redarea la un televizor compatibil cu x.v. Color. În cazul redãrii, anumite reglaje trebuie realizate la televizor. Pentru detalii, consultați manualul de instrucțiuni al televizorului.

# Procedura de lucru

#### Pentru a comuta intrarea televizorului în poziția corespunzătoare mufei conectate

Consultați manualul de instrucțiuni al televizorului.

 $\downarrow$ Conectați camera video și televizorul conform instructiunilor furnizate de [TV CONNECT Guide].

Atingeți  $\bigcap$  (HOME)  $\rightarrow \bigoplus$  (OTHERS)  $\rightarrow$  [TV CONNECT Guide].

 $\downarrow$ 

Efectuați reglajele necesare pentru iesirea camerei video.

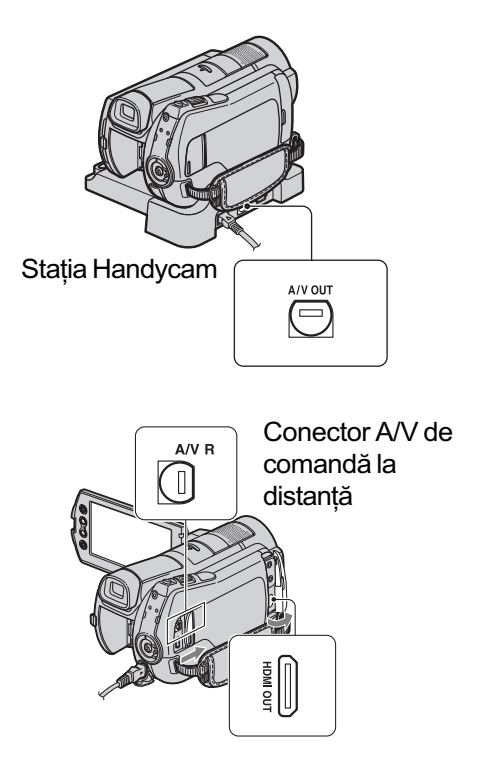

Deschideți capacul mufelor.

# **(3 Note**

- Când cablul A/V este utilizat pentru a transmite la ieșire imagini, acestea vor avea calitate SD (definiție standard).
- Stația Handycam și camera dvs. sunt dotate cu mufã A/V de comandã la distanță sau A/V OUT (pag. 16). Cuplați cablul de conectare A/V sau pe cel A/V pe componente fie la Stația Handycam, fie la camera video. Dacă veți conecta simultan aceste cabluri atât la Stația Handycam, cât și la cameră, pot rezulta imagini distorsionate.

# Denumirea și funcțiile părților componente

În această secțiune, veți găsi detalii legate de butoanele și mufele care nu sunt prezentate în alte capitole.

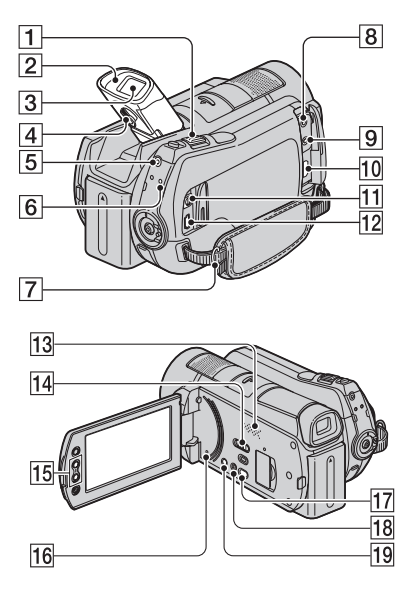

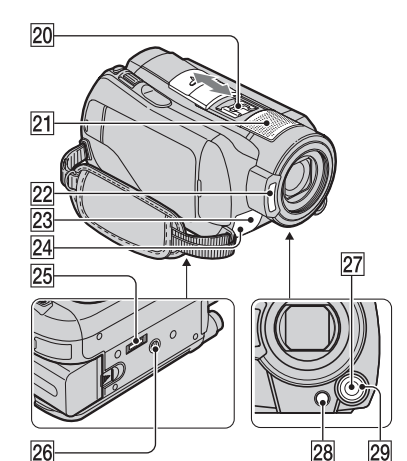

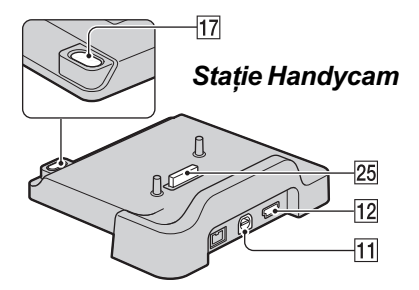

# Înregistrare / Redare

- $\boxed{1}$  Cursorul de zoom (*mărire*)
	- Deplasati usor cursorul pentru ca mãrirea sã fie lentã, iar pentru o mãrire mai rapidă, deplasați-l mai mult. Puneți mări fotografiile de circa 1,1 până la de 5 ori față de dimensiunea originală (Mãrire la redare).
	- Dacã atingeþi ecranul în cursul mãririi la redare, zona atinsã va apãrea în centrul ecranului LCD.
- 2 Mansonul ocularului

#### 3 Vizor

Puteti vizualiza imagini prin vizor, ecranul LCD fiind închis. Vizorul este util când doriti să diminuați consumul de energie a acumulatorului sau când imaginea este greu vizibilã pe ecranul LCD.

#### 4 Cursor de reglare a vizorului

Ridicați vizorul și deplasați cursorul de reglare a lentilelor acestuia pânã ce imaginea pe care o vedeți este clară.

#### 5 Buton QUICK ON

Când apăsați QUICK ON, camera trece în modul sleep (modul economic de funcționare) în loc să se oprească. Indicatorul luminos QUICK ON clipește în modul sleep. Apăsați din nou butonul QUICK ON pentru a începe înregistrarea urmãtoare. Camera va reveni la starea de așteptare pentru înregistrare după circa 1 secundã.

Alimentarea este opritã automat dacã nu acționați camera o anumită perioadă de timp când aceasta este în modul economic de funcționare.

6 Indicator luminos ACCESS (hard disk)

Când indicatorul luminos ACCESS este aprins sau clipeste, camera video inscripionează sau citește date.

- 7 Bridã pentru cureaua de prindere Atașați cureaua de umăr (opțională).
- 13 Difuzor
- 14 Comutator NIGHTSHOT

Pentru a înregistra în spații întunecate puneþi comutatorul NIGHTSHOT în poziția ON. (Apare simbolul  $\boxed{\odot}$ .)

#### 15 Butoane de zoom (mărire)

Apãsaþi aceste butoane pentru a mãri sau a micsora imaginile.

Puneti mări fotografiile de circa 1,1 până la de 5 ori fată de dimensiunea originală (Mãrire la redare).

 Dacã atingeþi ecranul în cursul mãririi la redare, zona atinsã va apãrea în centrul ecranului LCD.

#### 16 Butonul RESET (*initializare*)

Apăsați RESET pentru a inițializa toate reglajele, inclusiv cele temporale.

#### 18 Butonul EASY

Apăsați butonul EASY pentru a fi afișată indicația **LASY**, iar majoritatea reglajelor vor fi stabilite în mod automat pentru a fi realizate o înregistrare / redare mai facilã. Pentru a anula operația, apăsați din nou butonul EASY.

#### 19 Butonul DISP / BATT INFO

Puteti comuta interfata dacă apăsati acest buton când comutatorul POWER este în poziția ON. Dacă apăsați butonul DISP / BATT INFO când alimentarea este oprită (comutatorul fiind în poziția OFF (CHG)), puteți afla energia rămasă a acumulatorului.

#### 21 Microfon încorporat

Sunetul înregistrat de microfonul intern este transformat în sonor cu efect de învăluire pe 5,1 canale și înregistrat.

22 Blit

Blitul se va declanşa automat în funcție de condițiile de înregistrare în starea implicitã.

Atingeti  $\mathbf{\hat{n}}$  (HOME)  $\rightarrow$ ≏  $(SETTINGS) \rightarrow [PHOTO SETTINGS]$  $\rightarrow$  [FLASH MODE] pentru a schimba reglajul.

- 23 Senzor pentru telecomandă / Port pentru radiații infraroșii Receptionează semnale de la telecomandã.
- $|24|$  Indicator luminos de înregistrare Acest indicator lumineazã de culoare roșie în cursul înregistrării. Indicatorul clipește când capacitatea rămasă a suportului media sau când energia acumulatorului este prea scãzutã.
- $\overline{26}$  Dispozitiv de prindere de trepied (în partea de jos a camerei)

Ataşați un trepied opțional la dispozitivul

de prindere folosind un surub de prindere (lungimea surubului trepiedului să fie mai micã de 5,5 mm).

#### 27 Butonul MANUAL

Puteți afișa interfața [DIAL SETTING] apăsând și ținând apăsat butonul manual.

#### $\sqrt{28}$  Butonul  $\sqrt{28}$  (backlight)

Pentru a regla expunerea în cazul obiectelor iluminate din spate, apăsați  $\mathbb{Z}$  (backlight) pentru a fi afişat simbolul .. Pentru a renunþa la funcþia de iluminare din spate, apăsați din nou  $\boxtimes$ (backlight).

#### 29 Buton rotativ CAM CTRL

Puteți utiliza elementul de meniu atribuit în interfaþa [DIAL SETTING].

#### Conectarea la alte dispozitive

- 8 Mufã MIC (cuplare sub tensiune) Când este conectat un microfon extern (optional), aceasta are prioritate în fata celui încorporat (pag. 17).
- **9** Mufă ; căşti
- 0 Mufã HDMI OUT (mini) Realizați conexiunea prin intermediul cablului HDMI (opțional).
- $\overline{11}$  Mufă A / V de comandă la distanță; mufă A/V OUT (ieşire audio/video) Realizați conexiunea prin intermediul cablului A/V pe componente sau a celui A/V de conectare.

#### $\overline{12}$  Mufa  $\psi$  (USB)

Se conecteazã folosind cablul USB.

#### |17 Butonul ⊛ (DISC BURN)

Creați un disc conectând camera la un calculator. Pentru detalii, consultați manualul de instrucțiuni "PMB Guide" (pag. 27).

20 Interfața activă pentru accesorii  $\overrightarrow{\textbf{h}}$  Active<br>Interface Shoe

Interfaþa Activã pentru Accesorii furnizeazã energie pentru accesorii optionale cum ar fi lumina video, un blit sau un microfon. Accesoriul poate fi pornit sau oprit în funcție de cum acționați comutatorul POWER.

#### 25 Conector de interfată

Pentru conectarea camerei si a statiei Handycam.

# Indicatori afişați în cursul înregistrării / redãrii

# Înregistrarea filmelor

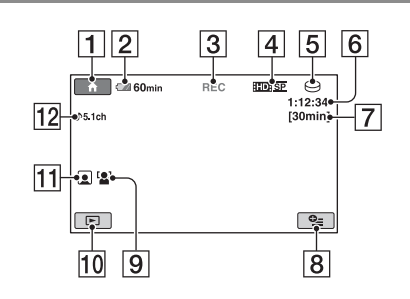

# Înregistrarea fotografiilor

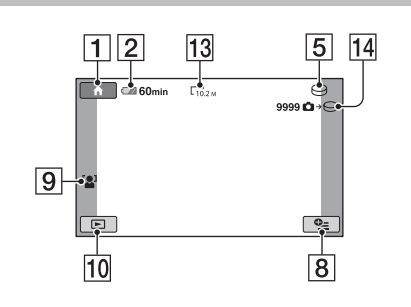

# Vizionarea filmelor

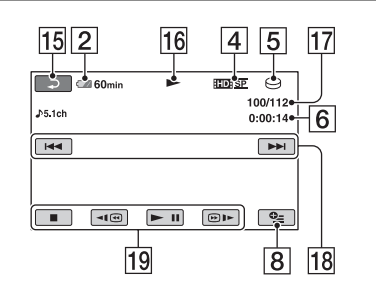

# Vizionarea fotografiilor

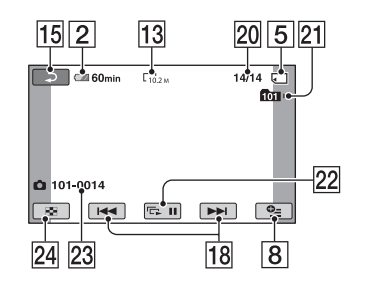

### 1 Buton HOME

- 2 Energia rãmasã (aproximativã) a acumulatorului
- 3 Starea înregistrãrii [STBY] (stare de aşteptare) sau [REC] (înregistrare).
- 4 Calitatea înregistrării (HD / SD) și Mod de înregistrare (FH / HQ / SP / LP)
- 5 Suport de înregistrare / redare
- 6 Contor (orã:minute:secunde)
- 7 Durata disponibilã în continuare pentru înregistrare
- **8** Buton OPTION
- **9** FACE DETECTION (Detecția fețelor)
- 10 Buton VIEW IMAGES (Vizualizare imagini)
- 11 Indicatorul de reglaj Face Index
- 12 Înregistrare sonor cu efect de învăluire pe 5,1 canale
- 13 Dimensiunea imaginilor
- <sup>[14]</sup> Numărul aproximativ de fotografii ce pot fi înregistrate și suportul de înregistrare / În cursul fotografierii
- 15 Buton de revenire
- 16 Modul redare
- qj Numãrul filmului curent redat / Numãrul total de filme înregistrate
- 18 Buton Precedent / Următor
- 19 Buton de operare video
- 20 Numărul fotografiei curent redate / Numãrul total de fotografii înregistrate
- 21 Directorul de redare Este afișat numai dacă suportul de înregistrare pentru fotografii este "Memory Stick PRO Duo".
- 22 Buton pentru succesiunea de imagini
- 23 Denumirea fisierului de date
- 24 Buton VISUAL INDEX

# Indicatorii afişati când efectuați modificări

În timpul înregistrării / redării sunt afișați urmãtorii indicatori pentru a semnala reglajele disponibile ale camerei.

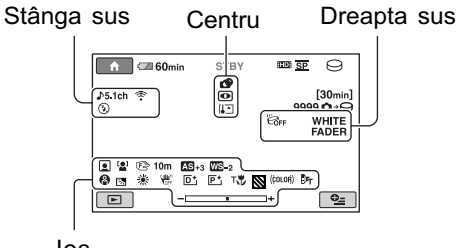

Jos

#### Stânga sus

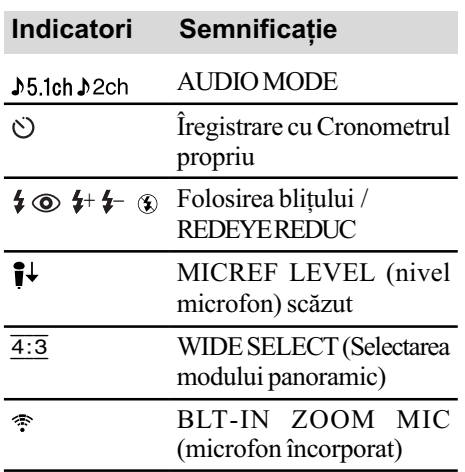

# Centru

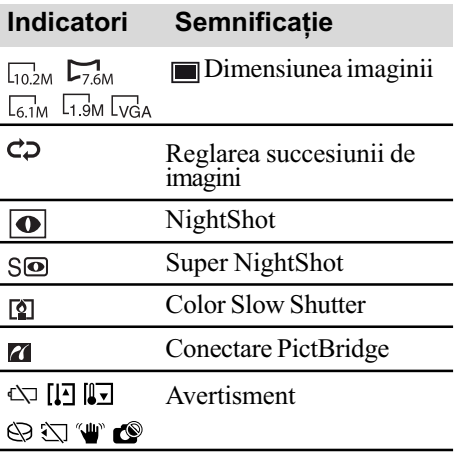

# Dreapta sus

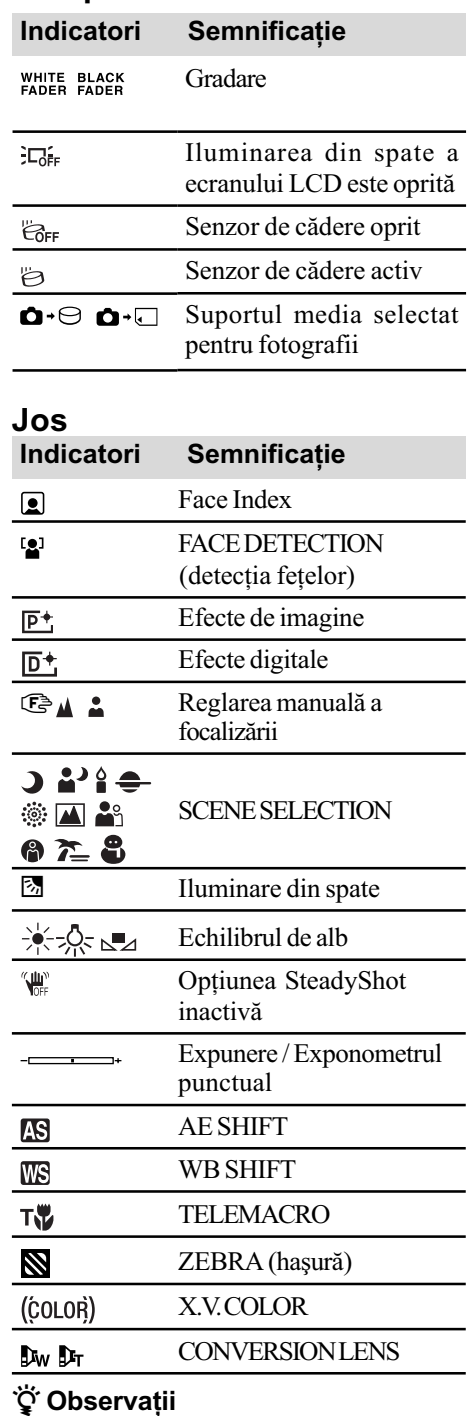

- · Imaginea indicatorilor și poziția acestora sunt orientative, ceea ce vedeți în realitate putând fi diferit. Consultați manualul de instrucțiuni "Handycam Handbook" (pdf).
- · Data și ora înregistrării sunt reținute automat pe suportul media. Acestea nu sunt afişate în cursul înregistrării. Le puteți afla însã la redare, apelând la faciliatea [DATA CODE].

# Folosirea diferitelor funcții - "A HOME" și "<sup>0</sup>= OPTION"

Puteți afișa interfața meniului apăsând  $(HOME)$   $\boxed{A}$  (sau  $\boxed{B}$ ) /  $\bullet$  (OPTION). Pentru detalii, consultati Manualul de instructiuni "Handycam Handbook" (PDF) (pag. 25).

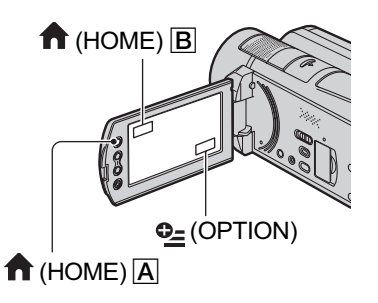

# Folosind meniul HOME

Puteți modifica funcțiile de operare după cum considerati convenabil. Apăsati (HOME)  $\overline{A}$  (sau  $\overline{B}$ ) pentru a fi afișată interfata meniului.

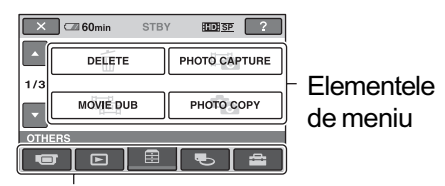

Categorie

- Atingeți categoria dorită, apoi elementul pentru care doriți să modificati reglajul.
- $2\,$  Urmați ghidul afişat pe ecran pentru operații ulterioare.

# ΰ Observatii

- Dacă elementul nu este afișat pe ecran, atingeti  $\Box/\Box$  pentru a schimba pagina.
- Pentru ca interfaþa HOME MENU sã nu mai apară, atingeți  $\boxtimes$  (*închis*).
- Nu puteti selecta sau activa simultan elementele care apar de culoare gri în situația curentă de înregistrare / redare.

# Pentru a vedea explicatia corespunzãtoare fiecãrui element din meniul HOME MENU (HELP)

- $\Theta$  Apăsați $\bigoplus$  (HOME)  $\bigoplus$  (sau  $\bigoplus$ ).
- $\ddot{2}$  Atingeți  $\boxed{?}$  (HELP).
	- Partea de jos a butonului  $\boxed{?}$  (HELP) devine de culoare portocalie.

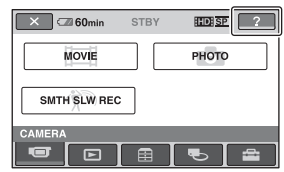

3 Atingeți elementul despre care vreți să aflați informații. Când atingeți un element, explicația apare pe ecran. Pentru aplicarea elementului selectat, atingeți [Yes].

# Folosind meniul OPTION

Meniul  $\mathbf{Q}_{=}$  (OPTION) apare ca o fereastă extensibila etalată când faceti clic pe butonul din dreapta al mouse-ului unui calculator. Atingeți  $\Phi$  (OPTION), pentru a fi afișate elementele de meniu pe care le puteți schimba la momentul respectiv.

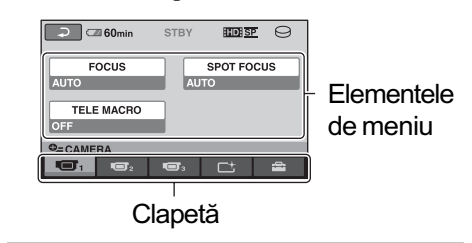

- 1 Atingeti clapeta dorită, apoi elementul pentru care doriti să modificati reglajul.
- 2 După ce efectuați reglajul, atingeti <sup>OK</sup>.

### **43 Note**

- Dacã elementul care vã intereseazã nu este afisat pe ecran, atingeti o altă clapetă. Dacă nu îl găsiti nicăieri, funcția respectivă nu este disponibilă în situația dată.
- $\bullet$  Meniul  $\bullet$  (OPTION) nu poate fi utilizat în  $modul$  simplificat de functionare.

# Elementele meniului HOME

### **Categoria CAMERA**

MOVIE (film)\*

PHOTO (foto)\*

SMTH SLW REC (înregistrare cursivã)

#### **© Categoria VIEW IMAGES**

VISUAL INDEX (index vizual)\*

 $\mathbb{I}$  INDEX (index)\*

INDEX (index)\*

PLAYLIST(listã de redare)

#### Categoria OTHERS

DELETE (stergere)\* [ DELETE], [ DELETE]

PHOTO CAPTURE (captură de imagini)

MOVIE DUB (copierea filmelor)  $[$  FD  $\ominus \rightarrow \square$  DUB],

 $[IBB]$   $\ominus \rightarrow \square$  DUB] PHOTO COPY (copierea fotografiilor)

[COPY by select] (copiere prin selecție), [COPY by date] (copiere dupã datã)

EDIT (montaj) [ DELETE], [ DELETE], [DIVIDE] (secționare)

PLAYLIST EDIT (editarea listei de redare)

 $[$ **HD**: ADD]  $(ad\tilde{a}ugare)$ ,  $[$ **SD**: ADD], **ELDE** ADD by date] (*adăugare după*  $data$ ), [ $\overline{$  **ESDI** ADD by date],  $E_{\text{Em}}$  ERASE] (*stergere*),  $E_{\text{SD}}$ ERASE], [**Ern** ERASE ALL] (stergere  $complet\check{a})$ ,  $\left[\mathbb{R}_{\text{SD}}\right]$  ERASE ALL],  $\left[\mathbb{R}_{\text{IB}}\right]$  $MOVE$ ] (deplasare),  $E_{SD}$  MOVE]

PRINT (imprimare)

USB CONNECT (conectare USB)  $[$  $\ominus$  USB CONNECT], [ USB CONNECT], [DISC BURN] (inscriptionare disc)

TV CONNECT Guide (Ghid de conectare la televizor)\*

# **Categoria MANAGE MEDIA**

MOVIE MEDIA SET (reglajul suportului pentru film)\*

PHOTO MEDIA SET (reglajul suportului pentru fotografii)\*

#### MEDIA INFO (informații despre suport)

MEDIA FORMAT (formatarea suportuluimedia)\*

[HDD], [MEMORY STICK]

REPAIR IMG. DB F. (repararea fișierului cu baza de date cu imagini) [HDD], [MEMORY STICK]

### **Categoria SETTINGS**

MOVIE SETTINGS (reglaje film) [REC MODE], [AUDIO MODE], [AE SHIFT], [WB SHIFT], [NIGHTSHOT LIGHT], [WIDE SELECT], [DIGI-TAL ZOOM], [STEADYSHOT], [AUTO SLW SHUTTR], [X.V. COLOR], [GUIDEFRAME], [ZEBRA], [FEREMAINING SET], [SUB-T DATE], [FLASH MODE]\*, [FLASH LEVEL], [REDEYE REDUC], [DIAL SETTING], [FACE DETEC- $TION$ ,  $[Q] INDEX SET]$ <sup>\*</sup>, [CONVERSION LENS]

PHOTO SETTINGS (reglaje foto) [ IMAGE SIZE]\*, [FILE NO.], [AE SHIFT], [WB SHIFT], [NIGHT-SHOT LIGHT], [STEADY SHOT], [GUIDEFRAME], [ZEBRA], [FLASH MODE] \*, [FLASH LEVEL], [REDEYE REDUC], [DIAL SETTING], [FACE DETEC TION], [CONVERSION LENS]

VIEW IMAGES SET (reglaje pentru vizualizarea imaginilor)

[DATA CODE], [**DEFELAY**]

SOUND / DISP SET\*\* (reglaje pentru sonor / ecran)

[VOLUME]\*, [BEEP]\*, [LCD BRIGHT], [LCD BL LEVEL], [LCD COLOR], [VF B. LIGHT]

OUTPUT SETTINGS (reglaje de ieşire) [TV TYPE], [DISP OUTPUT], [COMPONENT]

- CLOCK / **[A**] LANG(ceas / limbă) [CLOCK SET]\*, [AREA SET], [SUMMERTIME], [**[A]LANGUAGE SET]\***
- GENERAL SET(reglaje generale) [DEMO MODE], [REC LAMP], [CALIBRATION], [A.SHUT OFF], [QUICK ON STBY], [REMOTE CTRL], [DROP SENSOR], [CTRL FOR HDMI]
- Puteti regla aceste elemente în modul simplificat de funcționare.
- \*\* Denumirea meniului devine [SOUND SETTINGS] în modul simplificat de funcționare.

## Elementele meniului OPTION

În continuare sunt prezentate numai elementele pe care le puteți regla în meniul OPTION.

#### Clapeta

[FOCUS], [SPOT FOCUS], [TELE MACRO], [EXPOSURE], [SPOT METER], [SCENE SELECTION], [WHITE BAL.], [COLOR SLOW SHTR], [SUPER NIGHTSHOT]

#### Clapeta 口

[FADER], [D. EFFECT], [PICT. EFFECT]

# Clapeta **E**

[BLT-IN ZOOM MIC], [MICREF LEVEL], [SELF-TIMER], [TIMING], [RECORD SOUND]

# (Clapetă ce depinde de situație / Nici o clapetã)

[SLIDE SHOW], [SLIDE SHOW SET] [COPIES], [DATE/TIME], [SIZE]

# Stocarea imaginilor

Datorită capacității limitate a suportului media, aveți grijă să stocați datele de imagine pe un suport extern, spre exemplu pe un DVD-R sau pe un calculator.

Puteți stoca imaginile înregistrate cu camera așa cum este prezentat mai jos.

# Stocarea imaginilor pe un calculator

Puteți stoca imaginile înregistrate cu camera dvs. video utilizând aplicația software "Picture Motion Browser" de pe CD-ROMul furnizat, fie la calitate înaltã (HD), fie la calitate standard (SD). Puteti rescrie filme la calitate înaltã (HD) de la calculator la camera video, dacã este necesar. Pentru detalii, consultati manualul de instructiuni "PMB Guide" (pag. 27).

# Crearea unui disc printr-o singurã atingere (One Touch Disc Burn)

Puteti stoca imaginile înregistrate pe hard diskul camerei direct pe un DVD prin simpla apăsare a butonului « O (DISC BURN).

# Stocarea imaginilor pe un calculator (Easy PC Back-up)

Imaginile pe care le înregistrati cu camera pot fi stocate și pe hard diskul unui calculator.

# Crearea unui disc cu imaginile selectate

Puteți inscripționa pe un disc imaginile importate pe calculator. Aveți totodată posibilitatea de a realiza montaje cu aceste imagini.

# Conectarea camerei la alte echipamente

Pentru detalii, consultati manualul de instrucțiuni "Handycam Handbook" (PDF).

# Cuplarea prin cablul de conectare A/V

Puteti copia imaginile cu un aparat video sau cu un echipament DVD / HDD la calitate standard (SD).

# Conectarea prin cablul USB

Puteti duplica un film folosind echipamente de inscriptionare DVD etc. la calitate înaltă (HD).

# Ö' Observatie

• Puteti să duplicati filme sau să copiați fotografii de pe hard disk pe un card "Memory Stick PRO Duo". Atingeți

 $(HOME) \rightarrow \mathbb{E}$  (OTHERS)  $\rightarrow$  [MOVIE DUB] / [PHOTO COPY].

# **Ştergerea imaginilor**

Selectați suportul media care conține imaginile pe care vreți să le ștergeți înainte  $de$  a actiona (pag. 11).

# **Stergerea filmelor**

- 1 Atingeți  $\bigcap$  (HOME)  $\rightarrow \boxplus$  (Others - $Altele) \rightarrow [DELETE].$
- $\overline{2}$  Atingeți [ $\overline{1}$ ] DELETE].
- 3 Atingeți [ m DELETE] sau [ 1993 DELETE], apoi atingeți filmul pe care vreți să îl ştergeți.

Imaginea selectată este marcată cu √.

**4** Atingeți  $\overline{OK} \rightarrow \overline{[YES]} \rightarrow \overline{OK}$ .

# Pentru a sterge simultan toate filmele

La pasul 3, atingeți [ $\Box$ ] DELETE ALL] /  $[$ **ESDE** DELETE ALL $] \rightarrow$ [YES]  $\rightarrow$ [OK].

# Pentru a sterge fotografiile

- 1 La pasul 2, atingeþi [ DELETE].
- 2 Atingeþi [ DELETE], apoi atingeþi fotografia care vreți să fie ștearsă. Fotografia selectată va fi marcată cu  $\checkmark$ .
- $\textcircled{3}$  Atingeți  $\overline{\text{OK}}$   $\rightarrow$   $[\text{YES}]$   $\rightarrow$   $\overline{\text{OK}}$ .

### ΰ Observatie

• Pentru a sterge toate fotografiile de pe suport, la pasul  $\ddot{\mathcal{Q}}$ , atingeți [ $\Box$ DELETE  $ALL] \rightarrow [YES] \rightarrow [YES] \rightarrow [OK].$ 

# Utilizarea camerei împreunã cu un calculator personal

# Operații realizate cu ajutorul calculatorului

# Manualul de instructiuni (pdf) si aplicația software ce trebuie instalate

#### ■ "Handycam Handbook" (Manual de instrucțiuni) (PDF)

"Handycam Handbook" (Manual de instrucțiuni) pdf. prezintă în detaliu camera dvs. video și utilizarea acesteia.

#### **E.** "Picture Motion Browser" (numai pentru utilizatorii de Windows)

Aplicatia software furnizată este "Picture Motion Browser". Puteti beneficia de următoarele operații :

- crearea unui disc printr-o singurã atingere,
- $-$  importul de imagini la calculator,
- realizarea de montaje cu imaginile importate,
- crearea unui disc.

#### **(3 Notă**

• Aplicația software "Picture Motion Browser" (furnizată) nu este compatibilă cu calculatoarele Macintosh. Pentru a utiliza un calculator Macintosh cuplat la camera dvs., consultați adresa de internet: http://guide.d-imaging.sony.co.jp/mac/ms/us/

# Instalarea si vizualizarea manualului de instrucțiuni "Handycam Handbook" (pdf)

Pentru a putea consulta "Handycam Handbook" (Manual de instrucțiuni) pdf., trebuie să instalați programul Adobe Reader. Continuati procedura de instalare chiar dacă apare fereastra de confirmare a unui editor necunoscut.

- 1 Porniþi calculatorul.
- $(2)$  Introduceti discul CD-ROM (furnizat) în drive-ul de disc al calculatorului. Este afisată interfata de selectie pentru instalare.

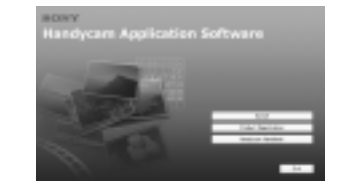

3 Faceți clic pe [Handycam Handbook]. Este afişată interfața de instalare pentru "Handycam Handbook" (pdf).

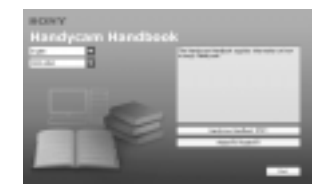

4 Selectati limba dorită și denumirea modelului de camerã care vã intereseazã apoi faceti clic pe [Handycam Handbook] (PDF)].

Începe instalarea. Dupã ce aceasta se încheie, pe desktop-ul calculatorului apare simbolul de trimitere directã (shortcut) la Manualul de instructiuni.

- Denumirea modelului camerei dvs. video este imprimatã în partea de jos a carcasei acesteia.
- $\bigcirc$  Faceți clic pe [Exit]  $\rightarrow$  [Exit], apoi scoateți discul din calculator. Pentru a vizualiza manualul de instructiuni "Handycam Handbook" (pdf), faceți dublu clic pe simbolul de trecere directã (short-cut).

# **Ö** Observatie

- Invitãm utilizatorii de Macintosh sã urmeze procedura de mai jos :
	- $\bullet$  Porniți calculatorul.
	- 2 Introduceþi discul CD-ROM (furnizat) în drive-ul de disc al calculatorului.
	- <sup>3</sup> Deschideti directorul [Handbook] de pe CD-ROM, faceti clic-dublu pe directorul [GB], apoi marcați și deplasati (drag-and-drop) fisierul "Handbook" (PDF) (manual de instructiuni) pe calculator.

Pentru a vedea manualul de instructiuni "Handycam Handbook" (pdf), faceti dublu clic pe "Handbook.pdf".

# Instalarea aplicatiei software Picture Motion Browser

#### $\blacksquare$  Cerinte de sistem

- SO : Microsoft Windows 2000 Professional SP4, Windows XP SP2\*, Windows Vista.
- \* Nu sunt acceptate edițiile pe 64 de biți și cea **Starter**

Este solicitatã instalarea standard.

Nu este garantată functionarea dacă mediul de operare constã într-un sistem de operare actualizat (upgrade) sau într-unul multi-boot.

#### Procesor :

Intel Pentium 4 la 2,8 GHz sau mai rapid (se recomandã Intel Pentium 4 la 3,6 GHz sau mai rapid, Intel Pentium D 2,8 GHz sau mai rapid, Intel Core Duo la 1,66 GHz sau mai rapid, Intel Core 2 Duo la 1,66 GHz sau mai rapid).

Procesorul Intel Pentium III la 1 GHz sau mai rapid permite următoarele operații :

- $-$  importul continutului pe calculator,
- inscripþionarea discului printr-o singurã atingere,
- crearea unui disc în format AVCHD / DVD video,
- copierea unui disc,
- procesarea exclusiv a conținului cu calitatea imaginilor SD (definiþie standard).

#### Memorie :

 pentru Windows 2000 / Windows XP 512 MB sau mai mult (se recomandã 1 GB sau mai mult).

Pentru procesarea exclusivã a imaginilor la calitate SD (definitie standard), sunt necesari 256 MB de memorie sau mai mult.

- pentru Windows Vista : 1 GB sau mai mult Hard disk :
- Spațiul liber necesar pentru instalare : aproximativ 500 MB (la crearea de discuri în format AVCHD se recomandã 10 GB sau mai mult).

#### Monitor :

 $\bullet$  Minim 1024  $\times$  768 puncte

#### Altele :

- $\psi$  Port USB (standard, se recomandă Hi-Speed USB -USB de mare vitezã-compatibil USB 2.0).
- Drive de disc care să poată inscriptiona DVD-uri (este necesar și un drive CD-ROM pentru instalarea aplicatiilor software).

#### **Atentie**

Aceastã camerã înregistreazã date la înaltã definitie în format AVCHD. Utilizând aplicația software pentru PC inclusă, veti putea copia datele la calitate HD pe un DVD. Discul care contine datele în format AVCHD nu trebuie însã utilizat cu playere / recordere DVD, deoarece este posibil ca discul sã nu mai poatã fi scos din respectivul aparat, iar datele pot fi sterse fără să fiți avertizați. Discul DVD ce contine date AVCHD poate fi redat cu un player / recorder Blu-ray Disc $TM$  sau cu alte echipamente compatibile.

#### $\blacksquare$  Instalarea software-ului

Trebuie să instalați aplicația software furnizatã pe calculatorul dvs. Windows înainte de a conecta camera la calculator. Instalarea este solicitatã numai prima datã. Cuprinsul de instalat și procedurile pot diferi în functie de sistemul de operare.

1 Verificaþi sã nu fie cuplatã camera la calculator.

2 Porniþi calculatorul.

#### **(3 Notă**

- · Pentru instalare conectați-vă ca administrator.
- Închideți toate aplicațiile care rulează pe calculator înainte de instalarea aplicatiei software.
- 3 Introduceti discul furnizat în calculator. Apare interfața de instalare.

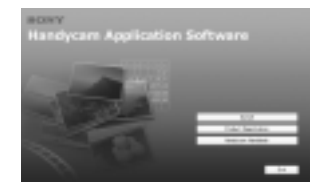

# Dacă interfața de instalare nu apare

- $\bullet$  Faceți clic pe [Start], apoi pe [My Computer] (pentru Windows 2000, faceți dublu clic pe [My Computer]).
- $\bullet$  Faceți dublu-clic pe [SONYPICTUTIL (E:)] (CD-ROM)\* \* Denumirile drive-urilor (cum ar fi  $(E:$ )) variază în funcție de calculator.
- 4 Faceti clic pe [Install].
- 5 Selectati limba în care să fie afisate mesajele pentru aplicația instalată, apoi faceți clic pe [Next].
- 6 Când apare interfata de confirmare a conexiunii, cuplați camera la calculator urmând pașii prezentați în continuare.
	- **O** Conectati adaptorul de retea la statia Handycam și la o priză de perete.
	- 2 Asezați camera video în Stația Handycam, apoi porniți camera.
	- $\bullet$  Conectați mufa  $\psi$  (USB) a stației Handycam (pag. 17) la mufa  $\psi$  (USB) a calculatorului prin cablul USB. Atingeți [USB CONNECT] pe ecranul LCD al camerei.
	- $\bigcirc$  Atingeți [ $\ominus$  USB CONNECT] sau [ $\cup$ USB CONNECT] în interfața [USB SELECT] a camerei video.

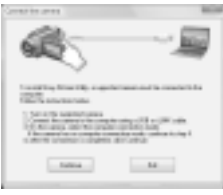

- $\Omega$  Faceți clic pe [Continue].
- **8** Cititi [License Agreement], selectati [I accept the terms of the license agreement] (sunt de acord cu termenii convenþiei de licență) dacă acceptați acești termeni, apoi faceți clic pe [Next].
- <sup>9</sup> Confirmați reglajele de instalare, apoi faceți clic pe [Install].
- **10** Urmați instrucțiunile afișate pe ecran pentru a instala aplicația software. În funcþie de calculatorul folosit, este posibil să fie necesar să instalați aplicații software ale unor terțe părți. Dacă apare interfata de instalare, urmati instrucțiunile afisate pentru a instala aplicatia solicitată.
- *T* Reporniți calculatorul dacă este necesar pentru a încheia instalarea.
- qs Scoateþi discul CD-ROM din driver-ul de disc al calculatorului.

# Pentru a deconecta cablul USB

- $\odot$  Faceti clic pe simbolul  $\rightarrow$  Safely remove USB Mass Storage Device]  $\rightarrow$ [OK] (numai pentru Windows 2000) aflat pe desktop, în bara de programe din dreapta jos, la calculator.
- 2 Atingeti  $[END] \rightarrow [YES]$  pe ecranul camerei video.
- 3 Deconectați cablul USB.

# Utilizarea aplicației "Picture Motion Browser

Pentru a lansa aplicația "Picture Motion Browser", faceți clic pe [Start]  $\rightarrow$  [All  $Programs] \rightarrow [Sony Picture Utility] \rightarrow [PMB]$ - Picture Motion Browser].

Pentru realizarea operațiilor de bază cu aplicația "Picture Motion Browser", consultați manualul de instrucțiuni "PMB Guide".

Pentru afișarea manualului "PMB Guide", faceți clic pe [Start]  $\rightarrow$  [All Programs] $\rightarrow$  $[$  Sony Picture Utility $] \rightarrow [Help] \rightarrow [PMB -$ Guide].

### Ö' Observatie

· Dacă nu apare interfața [USB SELECT],  $\triangle$  (HOME)  $\rightarrow \triangle$  (OTHERS)  $\rightarrow$ [USB CONNECT].

# Soluționarea defecțiunilor

Dacã apar probleme la folosirea camerei de luat vederi, consultați următorul tabel pentru a soluționa defecțiunile. Dacă problema persistă, deconectați sursa de alimentare și contactați dealer ul dvs. Sony.

#### Citiți următoarele înainte de a trimite aparatul la reparat.

- Se poate ca aparatul sã aibã nevoie de o inițializare sau de schimbarea hard diskului curent, în funcție de problema apărută. În acest caz, datele de pe hard disk vor fi şterse. Faceți copii de siguranță ale datelor de pe hard disk (consultați manualul de instrucțiuni - "Handycam Handbook" pe un alt suport de memorie înainte de a trimite camera la reparat. Nu se vor acorda nici un fel de compensații pentru datele pierdute.
- Pentru repararea camerei, putem verifica o cantitate minimã de date stocate pe hard disk cu scopul ameliorării situației. Dealer-ul Sony nu va face însă nici copii și

nici nu va stoca datele dumneavoastrã. Pentru detalii legate de camera dvs. video,

consultați manualul de instrucțiuni -"Handycam Handbook" (pdf), iar relativ la conectarea la calculator, consultați-l pe cel "PMB Guide".

# Alimentarea nu porneşte.

- Montaþi un acumulator încãrcat la camera video (pag. 8).
- Conectați ștecherul adaptorului de rețea la o prizã de perete (pag. 8).

#### Camera video nu functionează chiar dacã alimentarea este pornitã.

- Dureazã câteva secunde pânã ce camera este pregãtitã pentru a înregistra dupã ce alimentarea este pornitã. Aceasta nu este o disfuncționalitate.
- Deconectați adaptorul de rețea de la priza de perete sau demontați acumulatorul și recuplați-l după circa 1 minut. În cazul în care funcțiile nu sunt active, apăsați butonul RESET (pag. 17) cu un obiect cu vârf ascuțit. (Dacă apăsați butonul RESET, toate reglajele, inclusiv potrivirea ceasului, sunt inițializate.)
- Aparatul s-a încãlzit foarte tare. Opriþi aparatul și țineți-l o vreme într-un loc rãcoros.
- Temperatura aparatului este foarte scãzutã. Opriti camera si transportati-o într-un spațiu încălzit. Lăsați camera video acolo o perioadă de timp, apoi încercați din nou să o folositi.

#### Camera se încălzește puternic.

 Aceasta se întâmplã când alimentarea este pornită pentru foarte mult timp și nu reprezintă o disfunctionalitate.

#### Alimentarea se întrerupe brusc.

- Folosiþi adaptorul de reþea.
- Reporniþi alimentarea.
- $\cdot$ Încărcați acumulatorul (pag. 8).

#### Când apăsați butonul START / STOP sau PHOTO nu sunt înregistrate imagini.

- Puneți comutatorul POWER în poziția  $(film)/\Box$  (foto) (pag. 13).
- Nu puteți înregistra imagini în modul economic. Apăsati butonul OUICK ON (pag. 16).
- Camera dvs. inscriptionează pe suportul media imaginea pe care tocmai ați înregistrat-o. Nu puteți înregistra alte imagini în aceastã perioadã.
- Suportul media este complet ocupat. Stergeți imaginile care nu sunt necesare (pag. 24).
- Numãrul total de filme sau de fotografii depășește capacitatea de înregistrare a suportului media. Stergeți imaginile care nu sunt necesare (pag. 24).

#### Înregistrarea se opreste.

 Temperatura camerei video este foarte scăzută sau foarte ridicată. Opriți camera video și lăsați-o pentru o perioadă de timp într-un loc încãlzit, respectiv într-unul rãcoros.

### Nu puteți instala "Picture Motion Browser".

- Verificaþi dacã sunt întrunite condiþiile recomandate pentru mediul de operare, astfel încât să permită instalarea "Picture Motion Browser".
- Instalați "Picture Motion Browser" respectând procedura prezentatã anterior (pag. 26).

"Picture Motion Browser" nu funcționează corect.

• Părăsiți aplicația "Picture Motion Browser" si reporniti calculatorul.

#### Camera nu este recunoscutã de calculator.

- Decuplaþi de la mufa USB a calculatorului toate celelalte dispozitive în afarã de tastatură, mouse și de camera video.
- $\bullet$  Desconectați cablul USB de la calculator și de la stația Handycam și reporniți calculatorul ; apoi conectați din nou camera la calculator respectând ordinea indicatã.

# Afişaj de autodiagnosticare / Indicatori de avertizare

Dacă indicatorii prezentați în continuare apar pe ecranul LCD sau în vizor, verificati urmãtoarele. Dacã problema persistã cu toate că ați încercat de mai multe ori soluțiile sugerate, contactați dealer-ul dvs. Sony sau un service Sony autorizat.

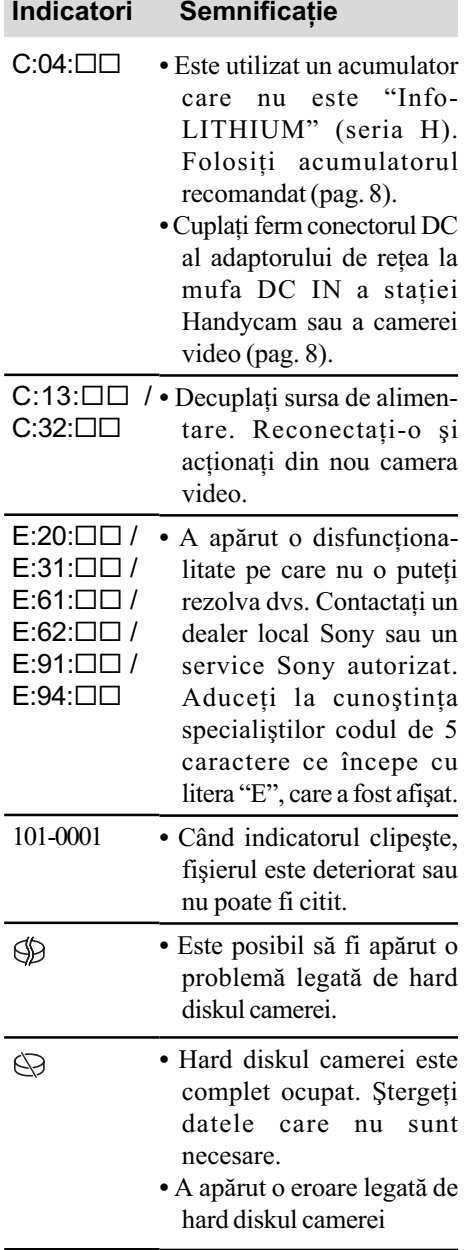

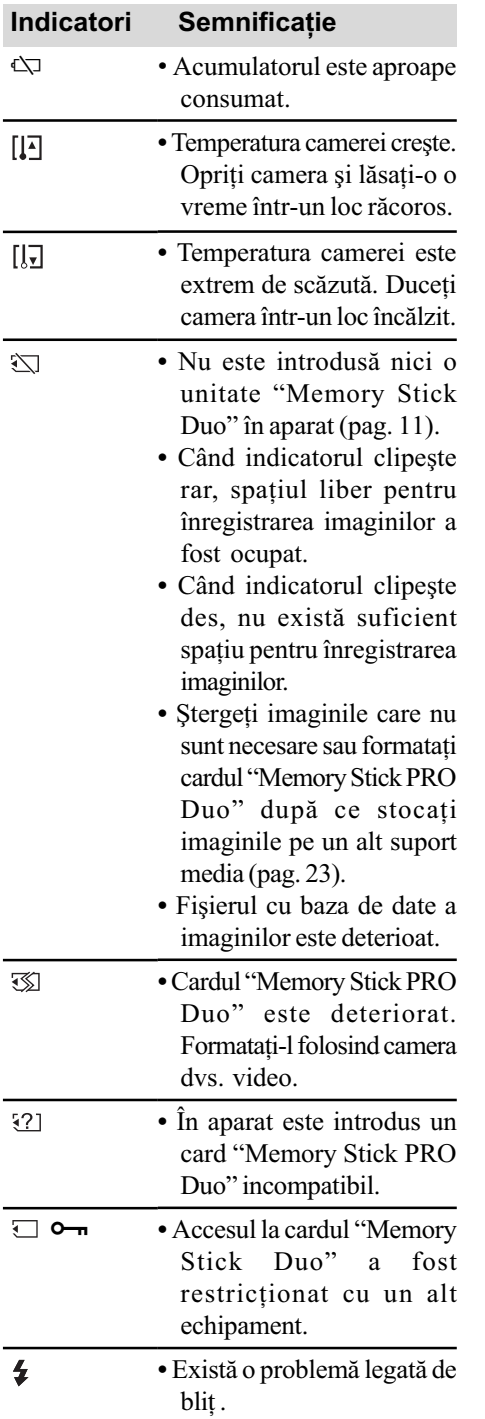

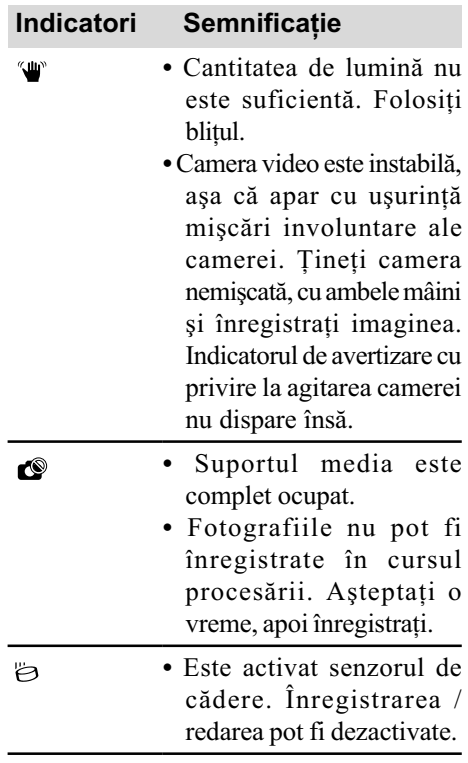

# Informatii suplimentare

# Măsuri de precauție

#### Privind utilizarea și îngrijirea

- $\cdot$ Nu folositi și nu depozitați camera video și accesoriile sale în locuri ce corespund descrierilor de mai jos :
	- $-\hat{\text{in}}$  spații unde este extrem de cald, de frig sau de umed. Nu lăsati niciodată aparatul expus la temperaturi care să depășească 60°C, cum ar fi sub razele directe ale soarelui vara, în apropierea surselor de căldură sau în mașinile parcate la soare. Pot apărea disfuncționalități sau se poate deforma ;
	- în câmpuri magnetice puternice sau în locuri supuse vibrațiilor mecanice. Este posibil ca aparatul să funcționeze defectuos ;
	- $-\hat{\text{in}}$  zone unde există unde radio sau radiații puternice. Este posibil ca aparatul sã nu poatã înregistra corespunzãtor ;
	- $-\hat{\text{in}}$  apropierea receptorilor AM și a unor echipamente video. Poate apãrea zgomot;
	- pe plaja cu nisip sau oriunde este mult praf. Dacã praful sau nisipul pãtrund în interiorul camerei de luat vederi, pot apărea defecțiuni care uneori nu mai pot fi remediate ;
	- $-\hat{\text{in}}$  apropierea ferestrelor sau usilor, unde ecranul cu cristale lichide (LCD), vizorul sau lentilele pot fi expuse luminii solare directe. Se poate deteriora partea interioarã a ecranului LCD sau vizorul.
- Camera de luat vederi functionează în curent continuu cu o alimentare de 6,8 V / 7,2 V (de la acumulator) sau de 8,4 V (prin adaptorul de retea).
- Pentru alimentarea cu curent continuu (DC) sau cu curent alternativ (AC) folositi accesoriile recomandate în acest manual.
- Nu permiteti să fie udată camera de luat vederi spre exemplu de ploaie sau de apa mãrii. Dacã se udã, camera se poate defecta. Uneori camera video nu mai poate fi reparatã.
- Dacã în interiorul carcasei pãtrunde un lichid sau un obiect solid, întrerupeti alimentarea camerei de luat vederi și duceti-o la un dealer Sony pentru a fi verificatã, înainte de a o mai folosi.
- Evitaþi manevrarea brutalã, dezasamblarea, modificarea, șocurile mecanice sau ciocnirile (nu loviți cu ciocanul, nu lăsați să cadă și nu călcați pe aparat). Acordați o grijã deosebitã lentilelor.
- Când nu folositi camera, puneți comutatorul POWER în poziția OFF (CHG).
- Nu folosiþi camera de luat vederi când aceasta este înfășurată în ceva (de exemplu într-un prosop) deoarece se poate acumula cãldurã în interior.
- Când deconectați camera de la priză, prindeți și trageți de ștecher nu de cablu.
- Nu deteriorați cablul de alimentare plasând obiecte grele pe el.
- · Mentineti curati conectorii metalici.
- Nu lăsați telecomanda furnizată sau bateria tip pastilã la îndemâna copiilor. În cazul în care accidental este înghitită o astfel de baterie, consultați imediat un doctor.
- În cazul în care s-a scurs electrolit din acumulator :
	- consultați specialiștii unui service Sony autorizat ;
	- spãlaþi bine zonele de piele care au intrat în contact cu electrolitul ;
	- dacă lichidul v-a ajuns la ochi, spălați-vă cu multă apă și consultați imediat un doctor.

#### $\blacksquare$  Dacă urmează să nu folositi camera video o perioadã îndelungatã de timp

- Porniþi camera de luat vederi din când în când si lăsati-o să functioneze circa 3 minute redând imagini sau înregistrând.
- Înainte de a-l pune la pãstrare, consumaþi complet energia acumulatorului.

#### Ecranul cu cristale lichide (LCD)

- Nu apăsați prea tare ecranul LCD deoarece pot apărea disfuncționalități ale camerei.
- Dacă aparatul functionează în locuri cu temperaturã scãzutã, este posibil ca pe ecranul LCD sã aparã o imagine rezidualã. Aceasta nu reprezintă o disfunctionalitate.
- $\cdot$  În timp ce folositi camera video, partea din spate a ecranului LCD se poate încãlzi. Aceasta nu reprezintă o disfunctionalitate.

#### $\blacksquare$  Pentru a curăța ecranul cu cristale lichide (LCD)

Dacă ecranul se murdărește de praf sau de amprente digitale, se recomandã sã folosiþi o bucată de pânză moale pentru a-l curăța. Când folosiți setul de curățare LCD (opțional), nu aplicați lichidul de curătare direct pe ecranul LCD. Utilizați hârtia de curățare umezitã cu respectivul lichid.

#### Privind manevrarea carcasei

- Dacă se murdărește carcasa camerei, curățati-o cu o bucată de pânză moale ușor umezită cu apă, după care ștergeți-o cu o bucată de pânză moale și uscată.
- Pentru a evita deteriorarea finisajului aparatului, aveți grijă de următoarele :
	- nu folosiți tiner, benzină, alcool sau materialele textile îmbibate cu substante chimice, insecticide sau substante de protecție solară ;
	- $-$ nu manevrați camera atât timp cât mâinile vă sunt murdare de substanțele mai sus mentionate;
	- nu lăsați carcasa perioade îndelungate de timp în contact cu obiecte de cauciuc sau de vinil.

## Îngrijirea și păstrarea lentilelor camerei

- Stergeti suprafata lentilelor cu o pânză moale, pentru a le curăta, în următoarele cazuri :
	- dacă pe suprafața lentilelor există amprente digitale ;
	- $-\hat{\text{in}}$  spații foarte încălzite sau cu umiditate crescutã ;
	- când lentilele sunt expuse la atmosferã salinã, spre exemplu pe malul mãrii.
- · Păstrați lentilele în locuri bine aerisite, fără praf si murdărie.
- · Pentru a evita deteriorarea lor, curățați periodic lentilele asa cum este indicat mai sus. Se recomandă actionarea camerei cel puțin o dată pe lună pentru a o menține în stare optimă de functionare cât mai mult timp.

# Pentru a încãrca bateria reîncãrcabilã, preinstalatã, a camerei video

Camera dvs. video contine de la început și o baterie reîncãrcabilã cu scopul de a furniza energia necesară pentru ca aparatul să rețină data, ora și alte reglaje, chiar și atunci când comutatorul POWER este pus în poziția OFF (CHG). Bateria reîncãrcabilã se încãrcã întotdeauna când camera este conectatã la o priză prin intermediul adaptorului de retea sau când este montat acumulatorul. Dacã aparatul nu este deloc utilizat, aceastã baterie va fi complet descãrcatã dupã circa 3 luni. Folosiți camera după ce încărcați bateria reâncărcabilă. Functionarea camerei nu va fi afectatã de descãrcarea bateriei reîncãrcabile atâta timp cât nu înregistrați data.

#### Procedură :

Conectați camera video la o priză de perete folosind adaptorul de retea furnizat si lăsați-o cu comutatorul POWER în poziția OFF (CHG) mai mult de 24 de ore.

# Pentru a schimba bateria telecomenzii

- 1 Apăsând clapeta, introduceți unghia în adâncitura suportului pentru baterie pentru a-l trage în afarã.
- 2 Introduceþi în sistemul de prindere o nouã baterie, de același tip, cu partea pozitivă (+) îndreptatã în sus.
- 3 Introduceți sistemul de prindere a bateriei în telecomandã împingând pânã ce se aude un clic.

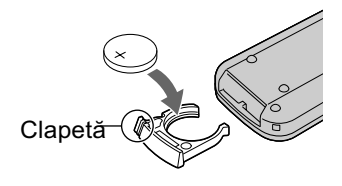

#### **ATENTIE**

Existã pericolul ca bateria sã explodeze dacã nu este manevrată corect. Nu o reîncărcați, nu o demontati si nu o aruncati în foc.

 Când bateria cu litiu se consumã, este posibil ca distanta de actionare dintre telecomandă și aparat să scadă sau este posibil ca telecomanda să nu functioneze corespunzător. În acest caz, înlocuiti bateria cu o alta cu litiu, tip Sony CR2025. Folosirea altui tip de baterie poate prezenta risc de incendii sau de explozii.

# Specificații

#### Sistem

Format de compresie video AVCHD (HD) / MPEG2 / JPEG (fotografii)

#### Format de compresie audio

 Dolby Digital 2 ch Dolby Digital 5,1 Creator

#### Semnal video

standarde PAL color, CCIR specificație 1080/50i

#### Hard disk :

- $\cdot$  HDR-SR11: 60GB
- HDR-SR12: 120 GB La măsurarea capacității, 1GB reprezintă 1 miliard de bytes, din care o parte este utilizatã pentru gestionarea datelor.

#### Format de înregistrare

- Filme HD : AVCHD 1080/50i Filme SD : MPEG2-PS
- Fotografii : Exif $*$ <sup>1</sup> Ver. 2.2

#### Dispozitiv de imagine

Senzor CMOS de 5,8 mm (tip 1/3.13) Numãrul de pixeli pentru înregistrare (fotografie, 4:3) : max. 10,2 mega  $(3680 \times 2760)$  pixeli \*\* Total : cca. 5.660.000 pixeli Efectiv (film, 16:9) : cca. 3.810.000 pixeli Efectiv (foto, 16:9) : cca. 3.810.000 pixeli Efectiv (foto, 4:3) : cca. 5.080.000 pixeli

#### **Obiectiv**

Carl Zeiss Vario - Sonar T\*  $12\times$  (optic);  $24\times$ ,  $150\times$  (digital)

#### Distantă focală

 $F1,8 \sim 3,1$ Diametrul filtrului : 37 mm  $f = 4.9 \div 58.8$  mm Când se transformã în aparat foto digital de 35 mm. Pentru filme (16:9): 40 - 480 mm Pentru fotografii (4:3) : 37 - 444 mm

#### Temperatura de culoare

[ AUTO], [ONE PUSH], [INDOOR] (3200 K), [OUTDOOR] (5 800 K)

#### Iluminare minimã

5 lx (lux) (când pentru [AUTO SLW SHUTTER] este aleasã varianta [ON], viteza obturatorului 1/25)

 $0$  lx (lux) (cu funcția NightShot plus)

\* "Exif" este un format de fişiere pentru fotografii stabilit de JEITA (Japan Electronics and Information Technology Industries Association). Fişierele în acest format conțin \*\* Amplasarea unicã a pixelilor senzorului CMOS ClearVid marca Sony si sistemul de procesare a fotografiilor (BIONZ) permit obținerea unei rezoluții a fotografiilor echivalente cu dimensiunea descrisã.

# Conectori de Intrare / lesire

Conector A/V de comandă la distanță : Mufã componente / de ieșire video și audio

#### Mufă HDMI OUT:

Miniconector HDMI tip C

Mufă căsti :

Minimufã stereo (φ 3,5 mm)

Mufã de intrare MIC : Minimufã stereo (φ 3,5 mm)

Mufã USB : Mini-B

#### Ecran LCD

Imagine 8,0 cm (tip 3,2; raportul laturilor 16:9) Numãrul total de puncte 921.600 (1920 × 480)

### Caracteristici generale

Cerințe privind alimentarea

6,8 V / 7,2 V (de la acumulator) 8,4 V (cu adaptor de rețea)

#### Consum mediu de putere

Pentru înregistrarea folosind vizorul având luminozitatea normalã :

- Hard disk : HD : 4,2 W SD : 3,6 W • "Memory Stick PRO Duo":
- HD : 4,2 W SD : 3,5 W

Pentru înregistrarea folosind ecranul LCD având luminozitatea normalã :

 Hard disk : HD : 4,5 W SD : 3,8 W • "Memory Stick PRO Duo": HD : 4,5 W SD : 3,8 W

Temperatura de functionare între 0 $\rm ^{\circ}C$  si 40 $\rm ^{\circ}C$ 

Temperatura de depozitare  $-20$ °C ÷ +60°C

#### Dimensiuni (aproximativ)

 $83 \times 76 \times 138$  mm (L×Î×A) inclusiv părțile proeminente  $83 \times 76 \times 138$  mm (L×Î×A) inclusiv părțile proeminente și având ataşat acumulatorul furnizat

#### Masa (aproximativ)

- HDR-SR11: 560 g numai unitatea de bazã 640 g inclusiv acumulatorul furnizat
- HDR-SR12: 120GB 570 g numai unitatea de bazã 650 g inclusiv acumulatorul furnizat

### Statia Handycam DCRA-C220

#### Conectori de Intrare / lesire

Conector de iesire A/V OUT: Mufă pe componente / de ieșire video și audio Mufã USB :

Mini-B

# Adaptor de rețea AC-L200 / L200B

Cerinte privind alimentarea 100 - 240 V curent alternativ, 50/60 Hz Consum de curent : 0,35 - 0,18 A Consum de putere : 18 W Tensiunea la iesire 8,4 V\* ; curent continuu Temperatura de funcționare între 0 $\rm ^{\circ}C$  si 40 $\rm ^{\circ}C$ Temperatura de depozitare între -20 $\mathrm{^{\circ}C}$  și +60 $\mathrm{^{\circ}C}$ Dimensiuni (aproximativ)  $48 \times 29 \times 81$  mm (L $\times$ Î $\times$ A) exclusiv părțile proeminente Masa (aproximativ) 170 g exclusiv cablul de alimentare

\* Citiþi eticheta de pe adaptorul de reþea pentru alte specificații.

# Acumulator reîncãrcabil NP-FH60

Tensiunea maximă la ieșire 8,4 V curent continuu

Tensiunea la iesire 7,2 V curent continuu

### **Capacitate**

7,2 Wh (1000 mAh)

# Tip :

Cu ioni de litiu

Designul și specificațiile pot fi modificate fără să fiți anunțați.

Produs sub licenþã de la Dolby Laboratories.

# În legãturã cu mãrcile

- "Handycam" și simbolul **HANIDYCAN** sunt mărci înregistrate ale Sony Corporation.
- "AVCHD" si sigla AVCHD sunt mărci de comerțale Matsushita Electric Industrial Co., Ltd si Sony Corporation.
- "Memory Stick", Memorshick ", "Memory Stick Duo", "Memory Stick Duo", "Memory Stick PRO Duo", "MEMORY STICK PRO DUO", "Memory Stick PRO-HG Duo", MEMORY STICK PRO-HG DUO, "Memory Stick Micro", "MagicGate", "MAGICGATE", "MagicGate Memory Stick", "MagicGate Memory Stick Duo" sunt mărci comerciale sau mărci comerciale înregistrate ale Sony Corporation.
- "BIONZ" este marcă de comerț a Sony Corporation.
- "BRAVIA" este marcã de comert a Sony Corporation.
- "InfoLITHIUM" este marcă înregistrată a Sony Corporation.
- "x.v. Colour" este marcã de comert a Sony Corporation.
- · Dolby și simbolul dublu-D sunt mărci de comerț ale Dolby Laboratories.
- Dolby Digital 5.1 Creator este marcă de comert a Dolby Laboratories.
- HDMI, sigla HDMI și High-Definition Multimedia Interface sunt mărci înregistrate sau comerciale ale HDMI Licesing LLC.
- Microsoft, Windows, Windows Media, Windows Vista si DirectX sunt mărci înregistrate sau mărci comerciale ale Microsoft Corporation din Statele Unite și/sau din alte țări.
- Macintosh și Mac OS sunt mărci de comerț ale Apple Inc., înregistrate în S.U.A. și în alte tări.
- Intel, Intel Core și Pentium sunt mărci înregistrate sau comerciale ale Intel Corporation sau ale sucursalelor sale din Statele Unite și/sau din alte țări.
- Adobe, sigla Adobe și Adobe Acrobat sunt mărci înregistrate sau mărci comerciale ale Adobe Systems Incorporated în Statele Unite și / sau în alte țări.

Toate celelalte denumiri produse mentionate în acest manual pot fi mărci înregistrate sau mãrci comerciale ale companiilor respective. În acest manual nu vor apãrea, însã, în fiecare caz marcajele  $TM$  sau  $\mathbb{R}$ .

> Informații suplimentare legate de acest produs și răspunsuri la întrebările cele mai frecvente pot fi gãsite la pagina noastrã de internet destinată clienților

### http://www.sony.ro